# **AT Commands S-Registers Result Codes**

## **for the 5634 Modem Series**

**MT5634IND MT5634ZBA Series MT5634ZBA-USB MT5634ZBA-DID MT5634ZLX Series MT5634ZPX-ISA MT5634ZPX-PCI Series ISI5634PCI Series** 

## **A Reference Guide**

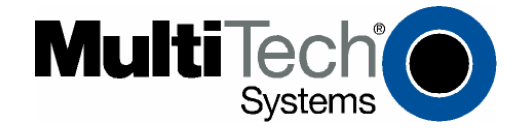

### **AT Commands Reference Guide**

**Products:** MT5634IND, MT5634ZBA Series including USB and DID, MT5634ZPX-PCI Series, MT5634ZPX-ISA, MT5634ZLX Series, ISI5634PCI.

### **PN S000272E, Version E**

### **Copyright**

This publication may not be reproduced, in whole or in part, without prior expressed written permission from Multi-Tech Systems, Inc. All rights reserved. Copyright © 2002-5, by Multi-Tech Systems, Inc.

Multi-Tech Systems, Inc. makes no representations or warranties with respect to the contents hereof and specifically disclaims any implied warranties of merchantability or fitness for any particular purpose. Furthermore, Multi-Tech Systems, Inc. reserves the right to revise this publication and to make changes from time to time in the content hereof without obligation of Multi-Tech Systems, Inc. to notify any person or organization of such revisions or changes.

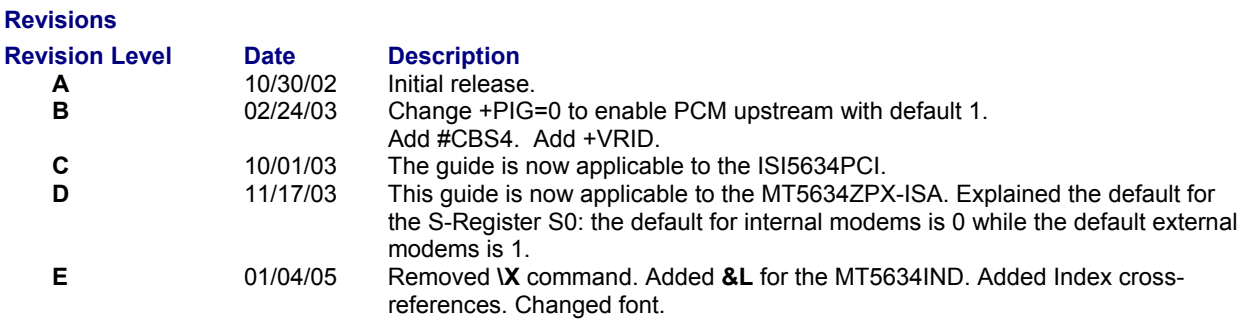

### **Trademarks**

MultiModem and the Multi-Tech logo are Registered Trademarks of Multi-Tech Systems, Inc.

### **World Headquarters**

Multi-Tech Systems, Inc. 2205 Woodale Drive Mounds View, Minnesota 55112 Phone: 763-785-3500 or 800-328-9717 Fax: 763-785-9874

#### **Technical Support**

**Country 61 By Email By Email By Phone**<br>France: **By By Email By Email By Phone By Phone** (33) 1-64 6

France: support@multitech.fr (33) 1-64 61 09 81<br>
India: support@multitechindia.com 91 (124) 6340778 India: support@multitechindia.com<br>U.K.: support@multitech.co.uk U.K.: Support@multitech.co.uk (44) 118 959 7774<br>U.S. and Canada: suppport@multitech.com (800) 972-2439 suppport@multitech.com Rest of the World: support@multitech.com (763) 717-5863

Internet Address: http://www.multitech.com

## **Contents**

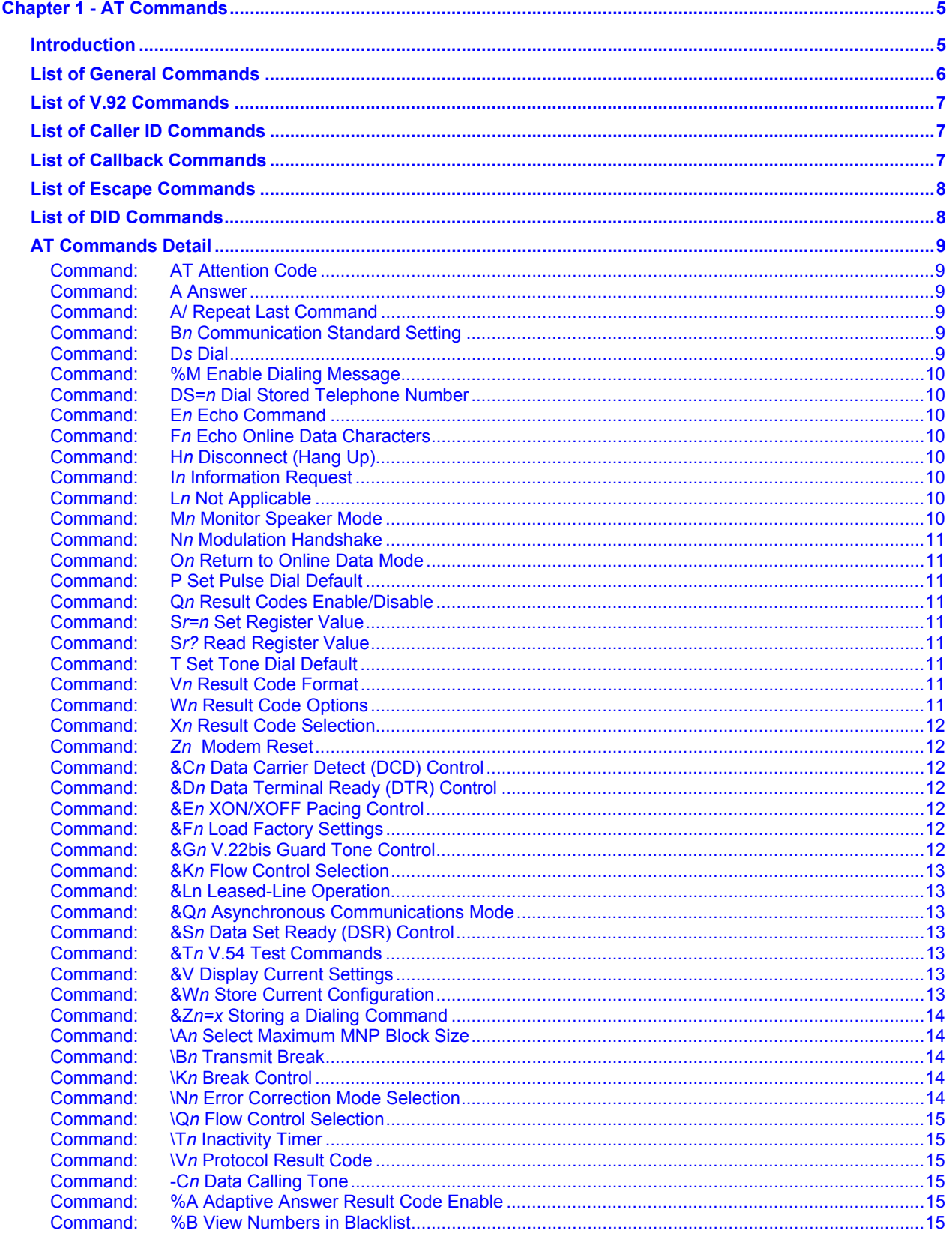

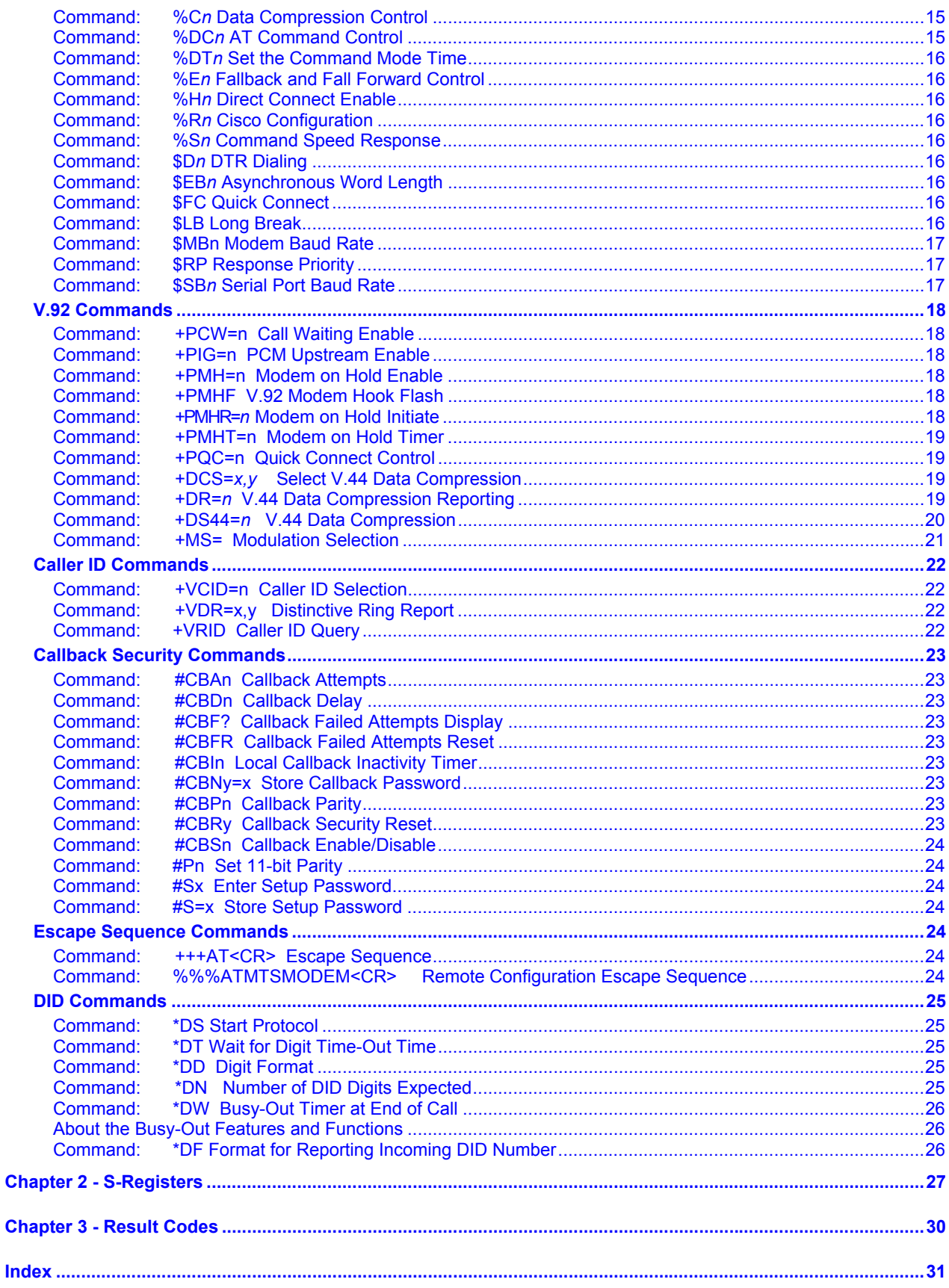

# **Chapter 1 - AT Commands**

## **Introduction**

The AT commands are used to control the operation of your modem. They are called *AT* commands because the characters *AT* must precede each command to get the *AT*tention of the modem.

*AT* commands can be issued only when the modem is in command mode or online command mode. The modem is in *command mode* whenever it is not connected to another modem. The modem is in *data mode* whenever it is connected to another modem and ready to exchange data. *Online command mode* is a temporary state in which you can issue commands to the modem while connected to another modem. To put the modem into online command mode from data mode, you must issue an *escape sequence* (**+++**) followed immediately by the *AT* characters and the command, e.g., **+++** to hang up the modem. To return to data mode from online command mode, you must issue the command **ATO**.

To send AT commands to the modem you must use a communications program, such as the HyperTerminal applet in Windows 98/95 and NT 4.0, or some other available terminal program. You can issue commands to the modem either directly, by typing them in the terminal window of the communications program, or indirectly, by configuring the operating system or communications program to send the commands automatically. Fortunately, communications programs make daily operation of modems effortless by hiding the commands from the user. Most users, therefore, need to use AT commands only when reconfiguring the modem, e.g., to turn autoanswer on or off.

The *format for entering an AT command* is **AT***Xn*, where *X* is the command and *n* is the specific value for the command, sometimes called the command *parameter*. The value is always a number. If the value is zero, you can omit it from the command; thus, **AT&W** is equivalent to **AT&W0**. Most commands have a *default* value, which is the value that is set at the factory.

You must press ENTER (depending on the terminal program it could be some other key) to send the command to the modem. Any time the modem receives a command, it sends a response known as a *result code*. The most common result codes are *OK*, *ERROR*, and the *CONNECT* messages that the modem sends to the computer when it is connecting to another modem.

You can issue several commands in one line, in what is called a *command string.* The command string begins with **AT** and ends when you press ENTER. Spaces to separate the commands are optional; the command interpreter ignores them. The most familiar command string is the *initialization string*, which is used to configure the modem when it is turned on or reset, or when your communications software calls another modem.

## **List of General Commands**

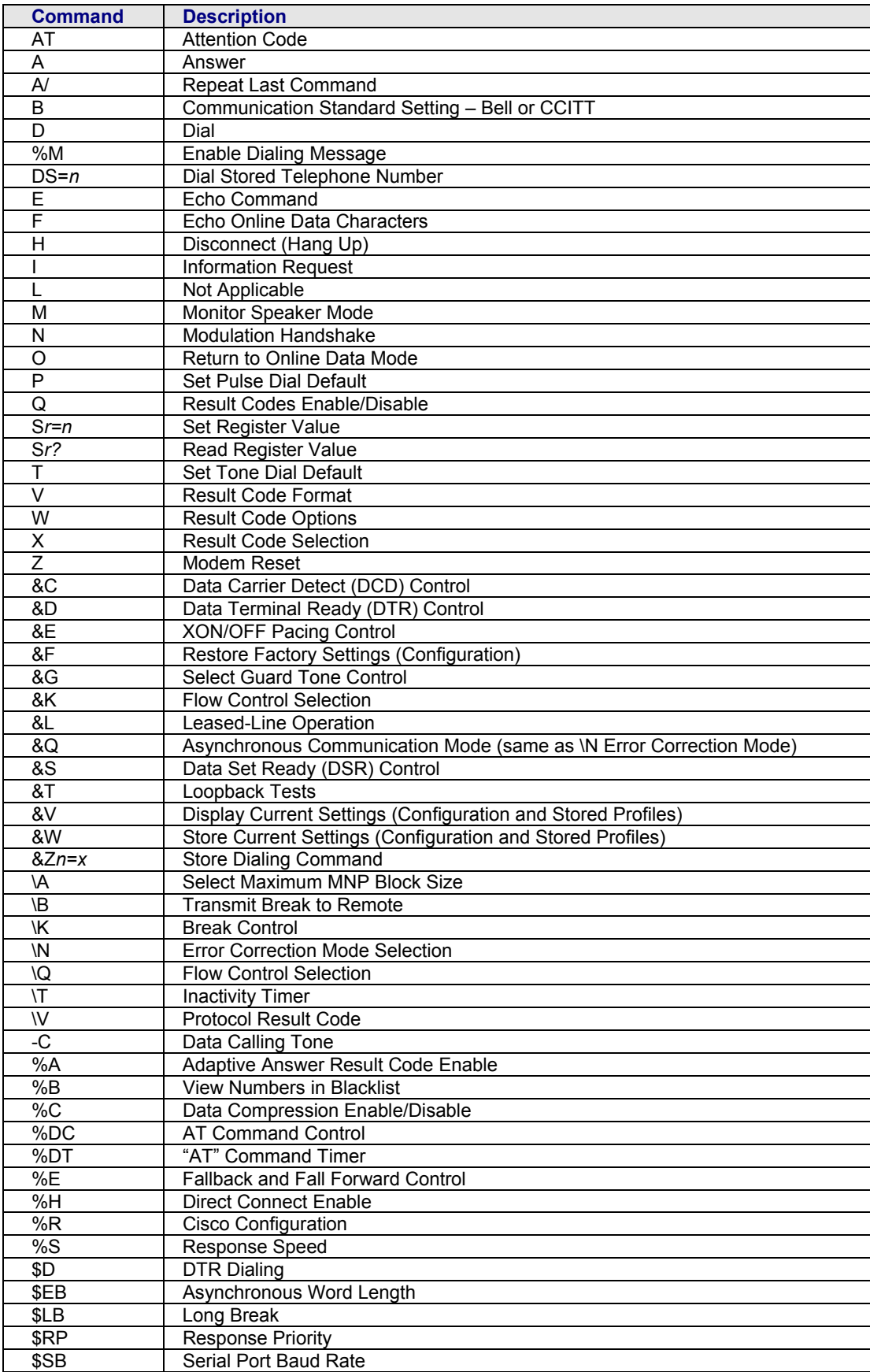

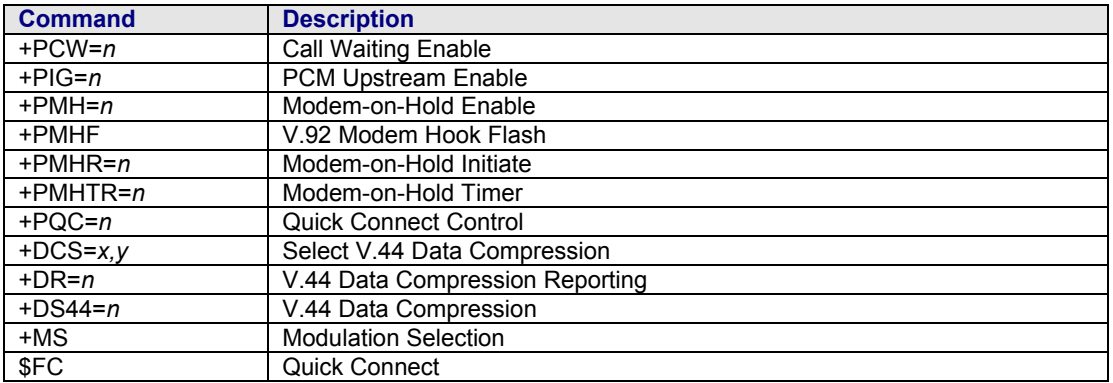

## **List of V.92 Commands**

## **List of Caller ID Commands**

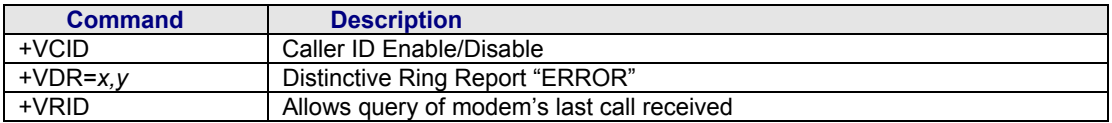

## **List of Callback Commands**

These commands are used with modems that support Callback Security

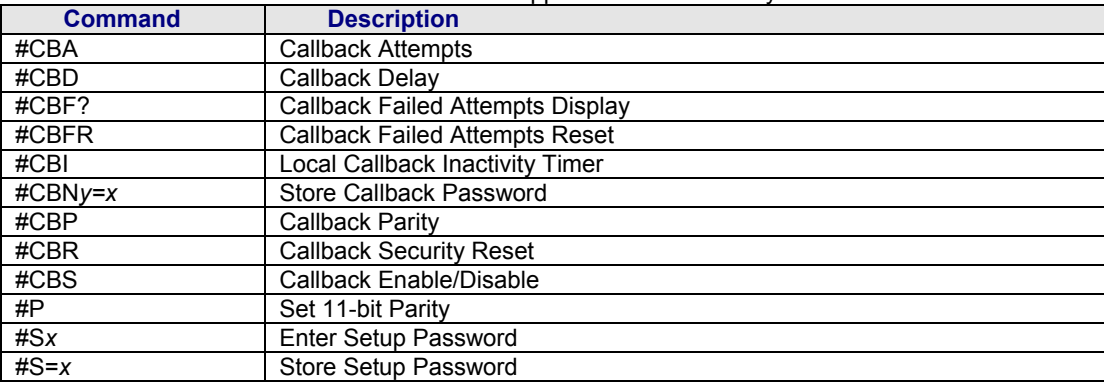

## **List of Escape Commands**

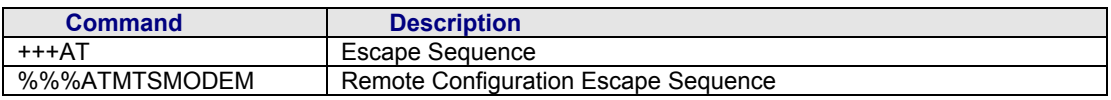

## **List of DID Commands**

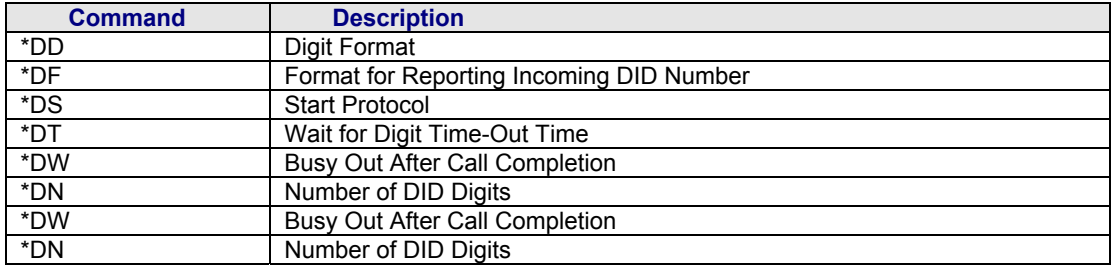

## **AT Commands Detail**

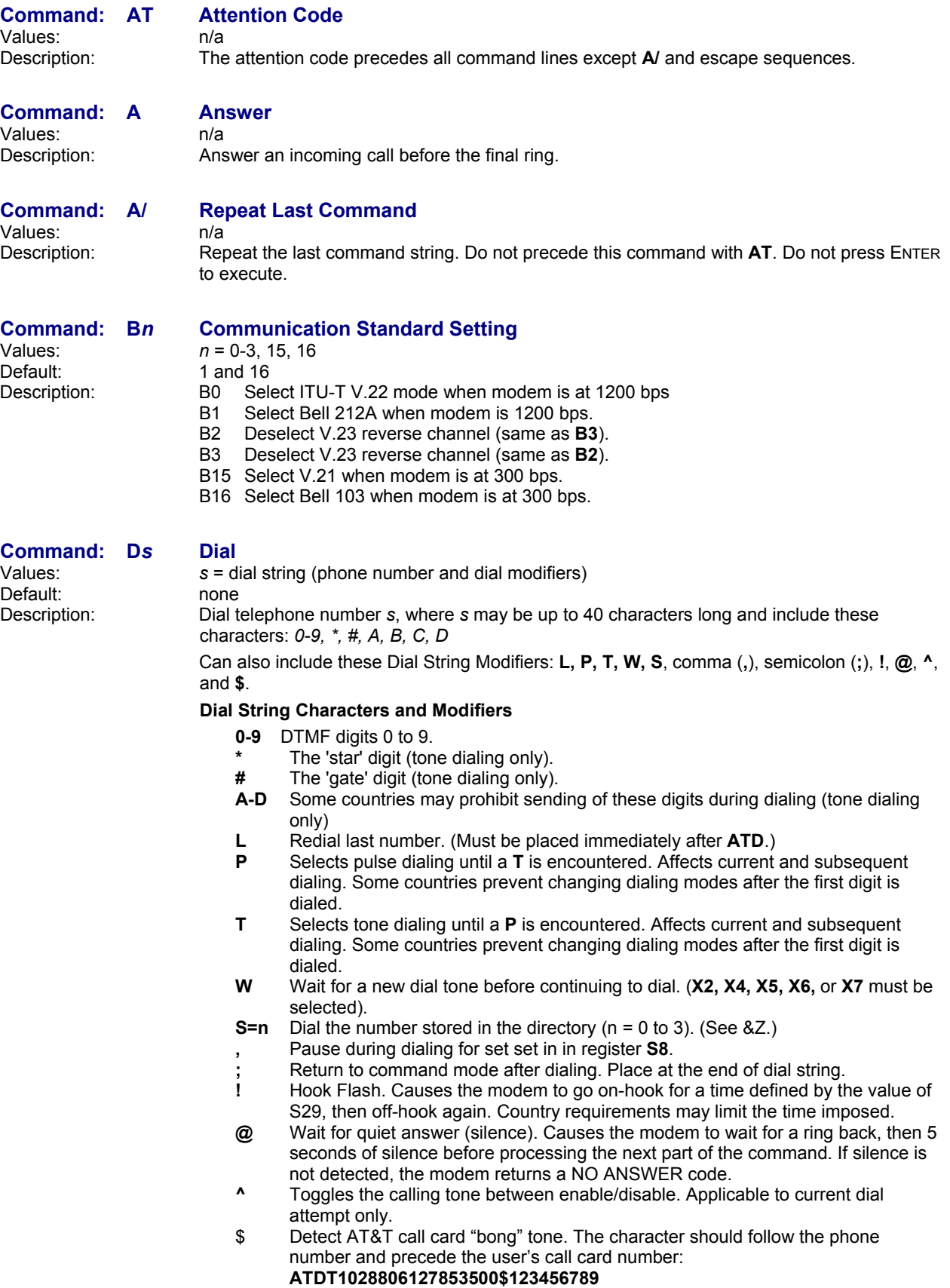

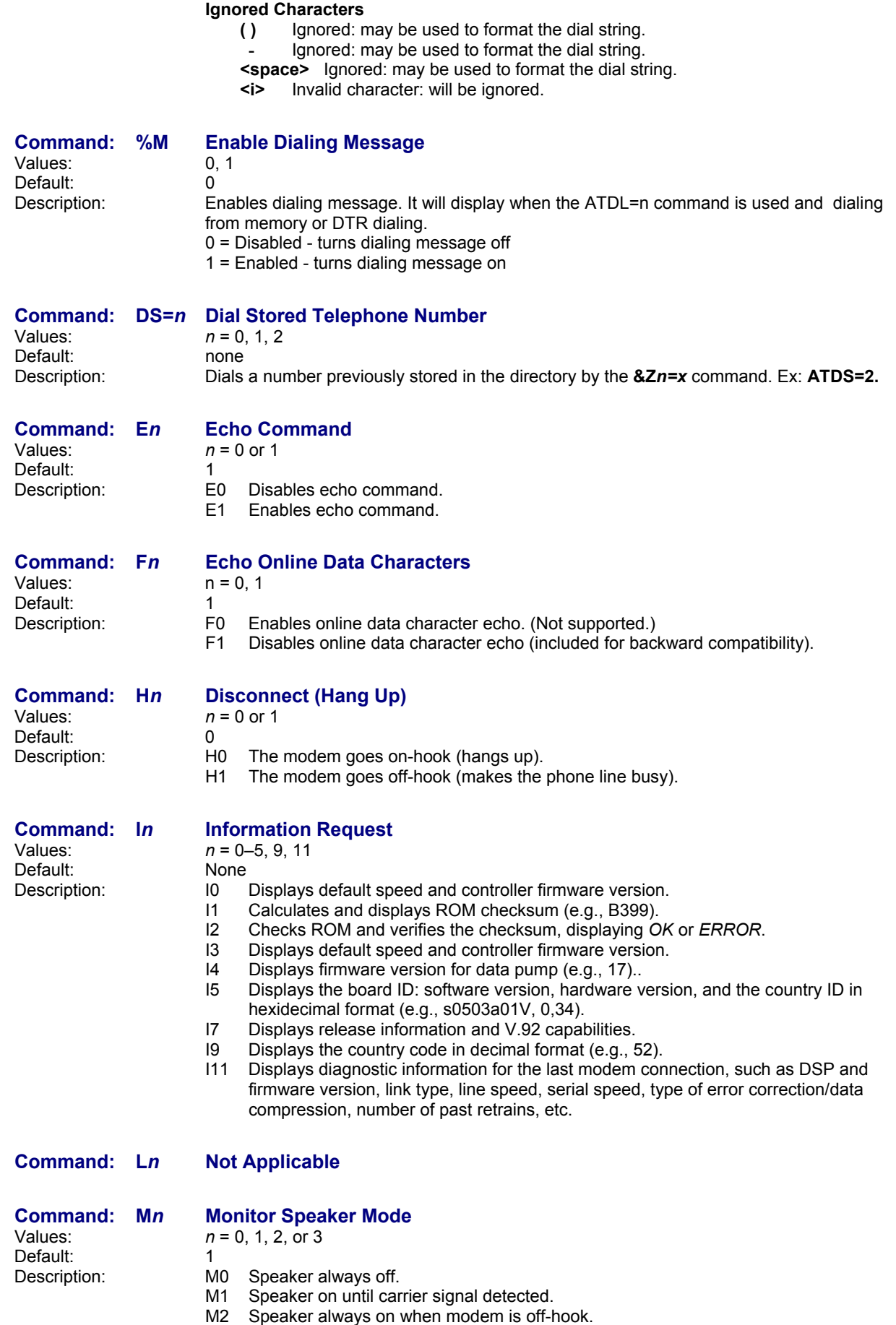

M3 Speaker on until carrier is detected, except while dialing.

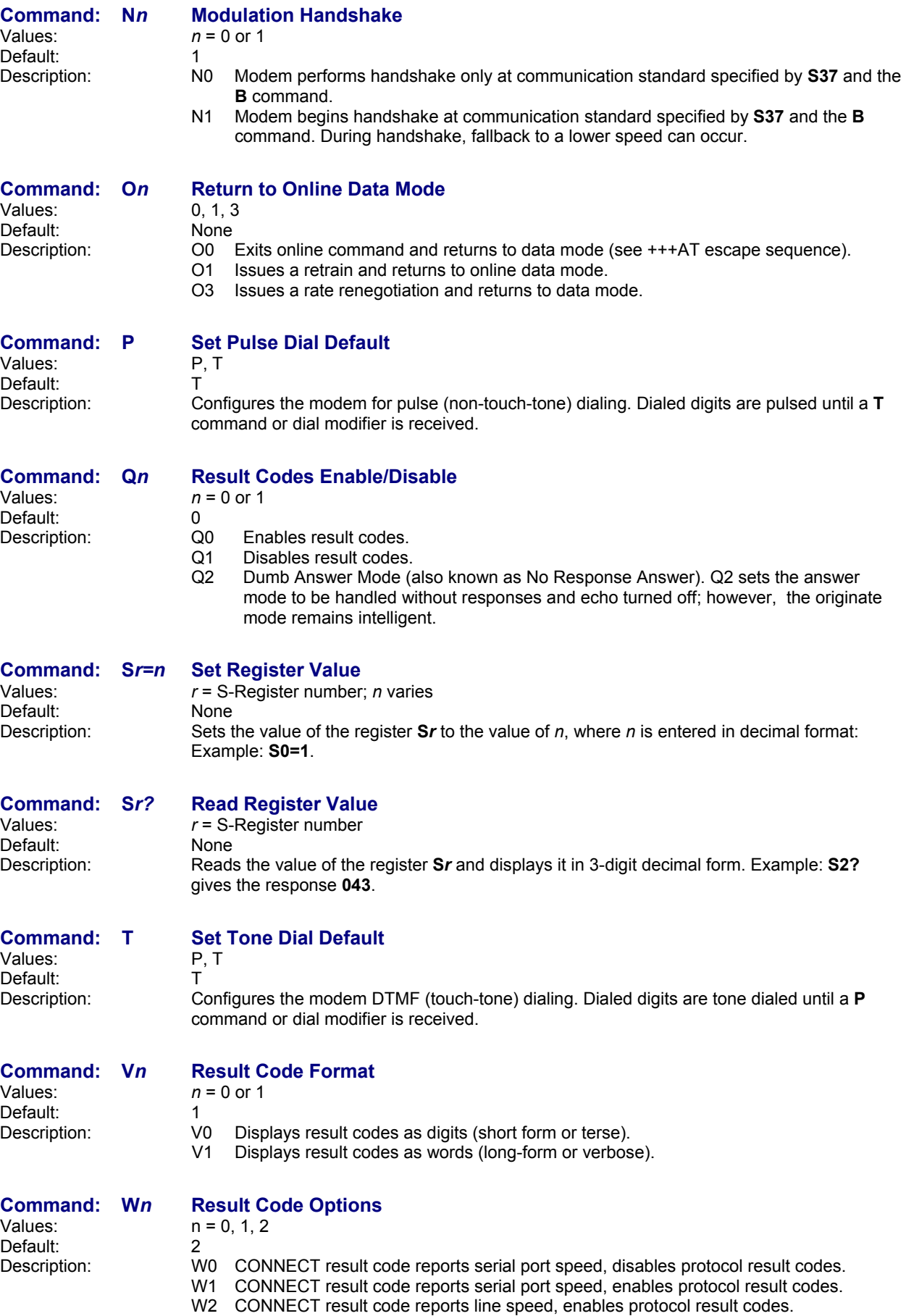

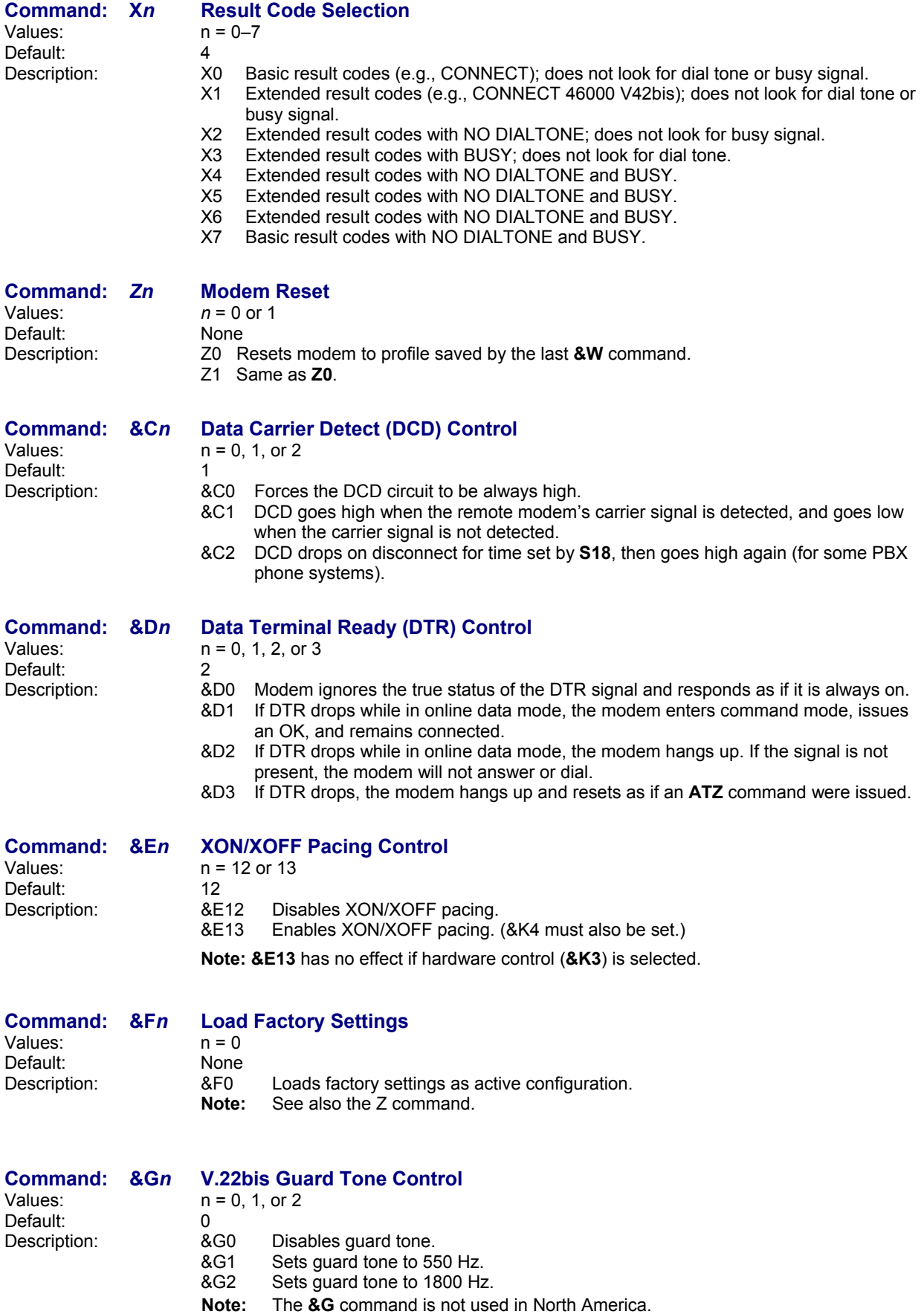

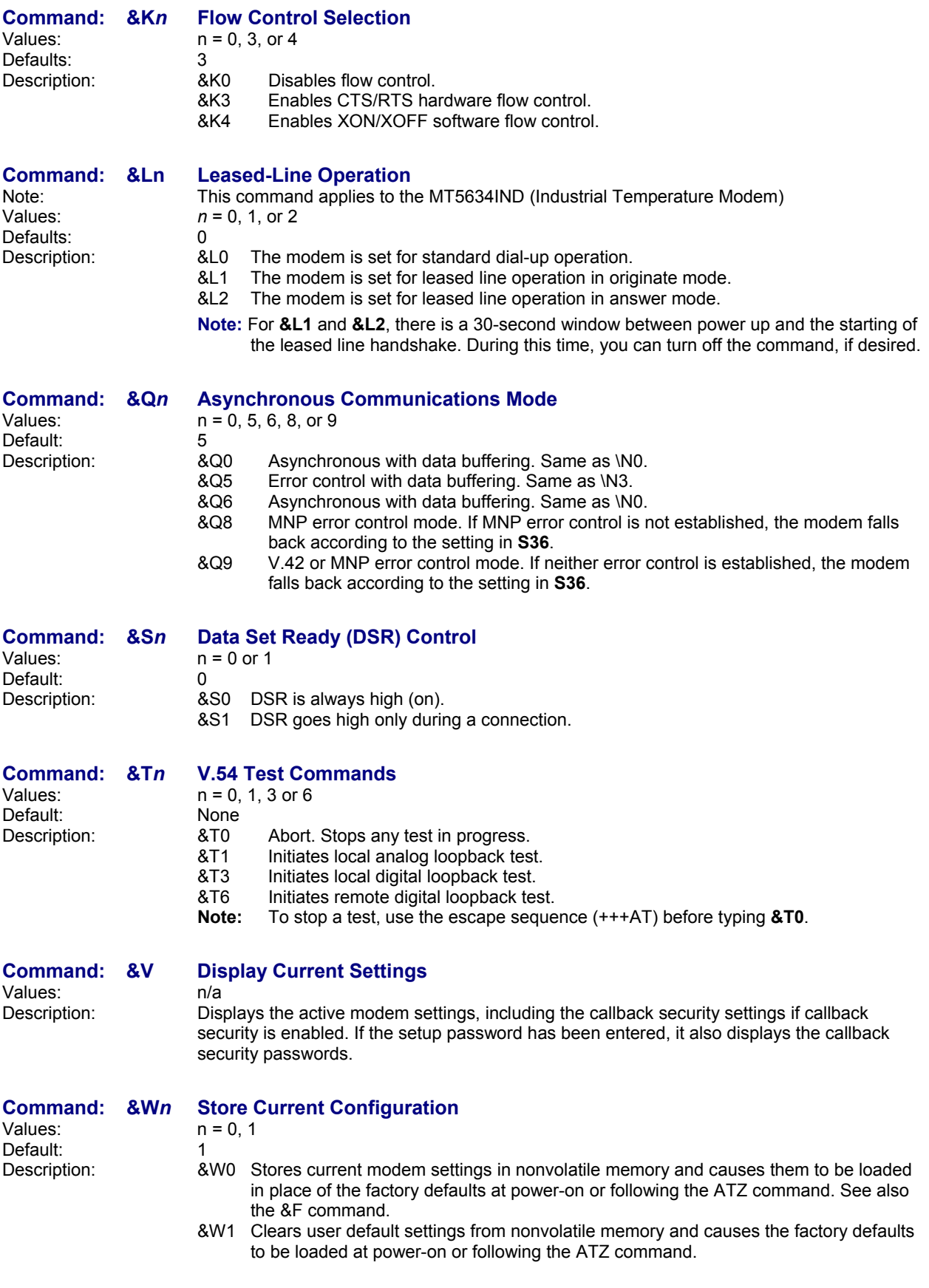

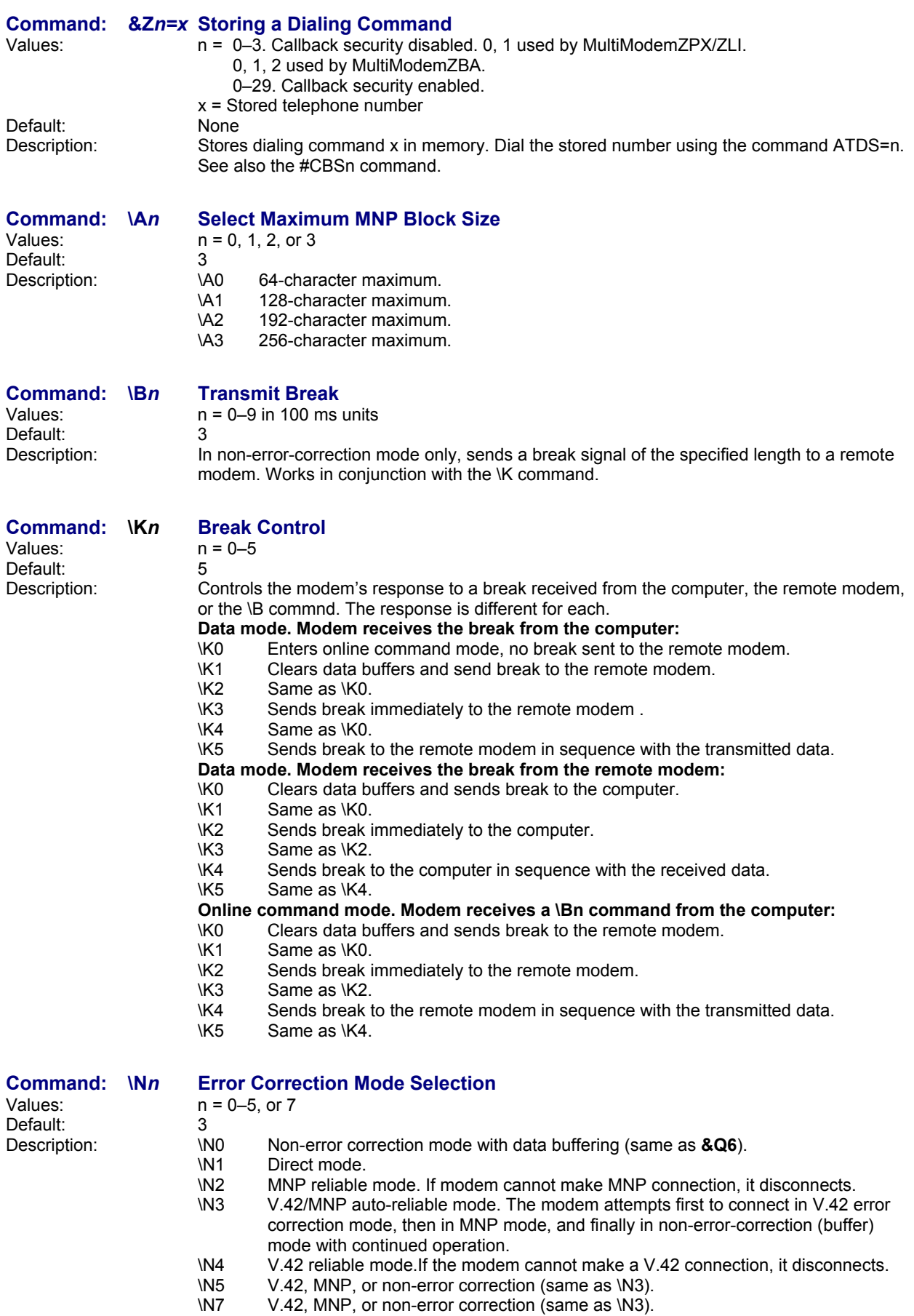

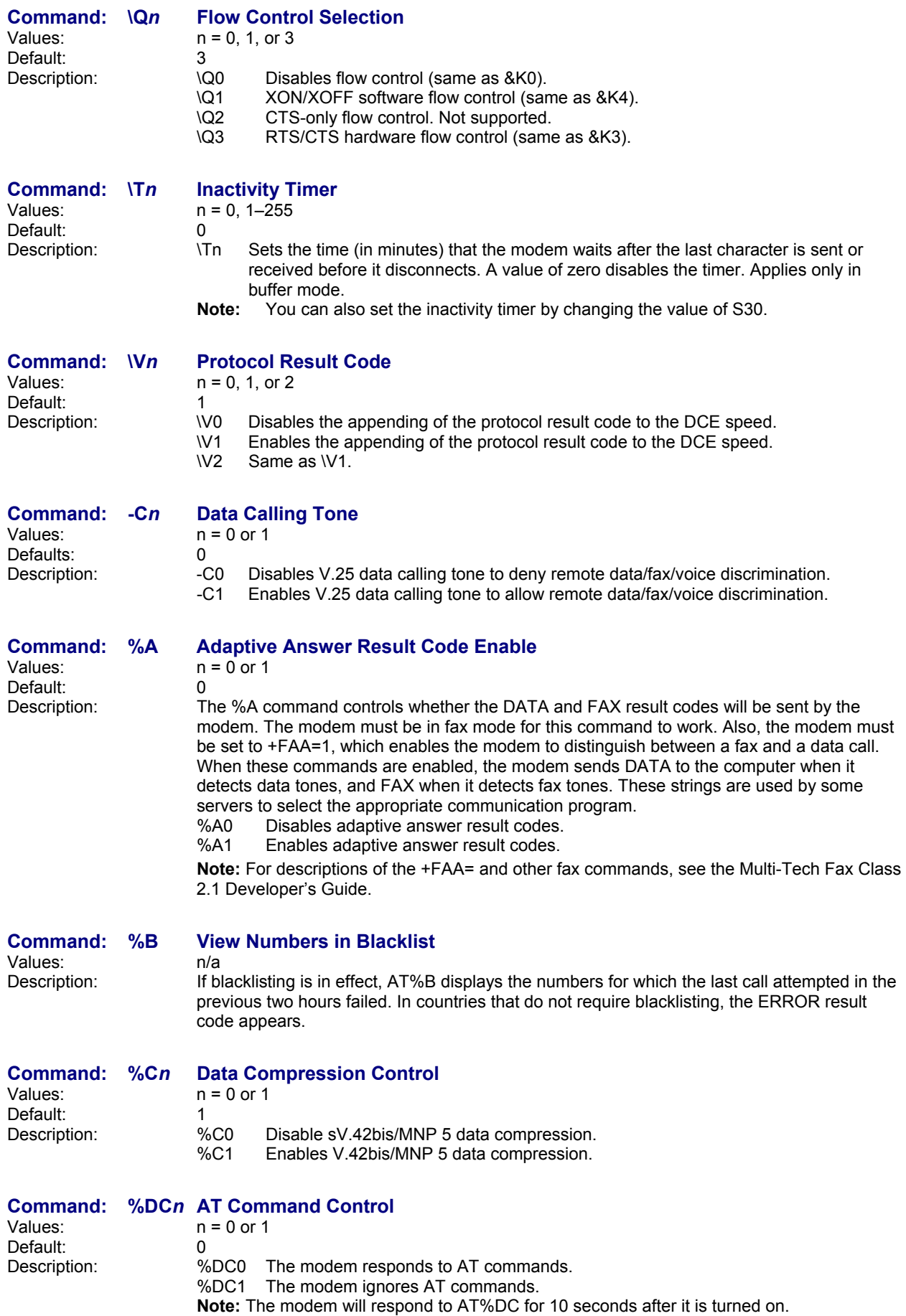

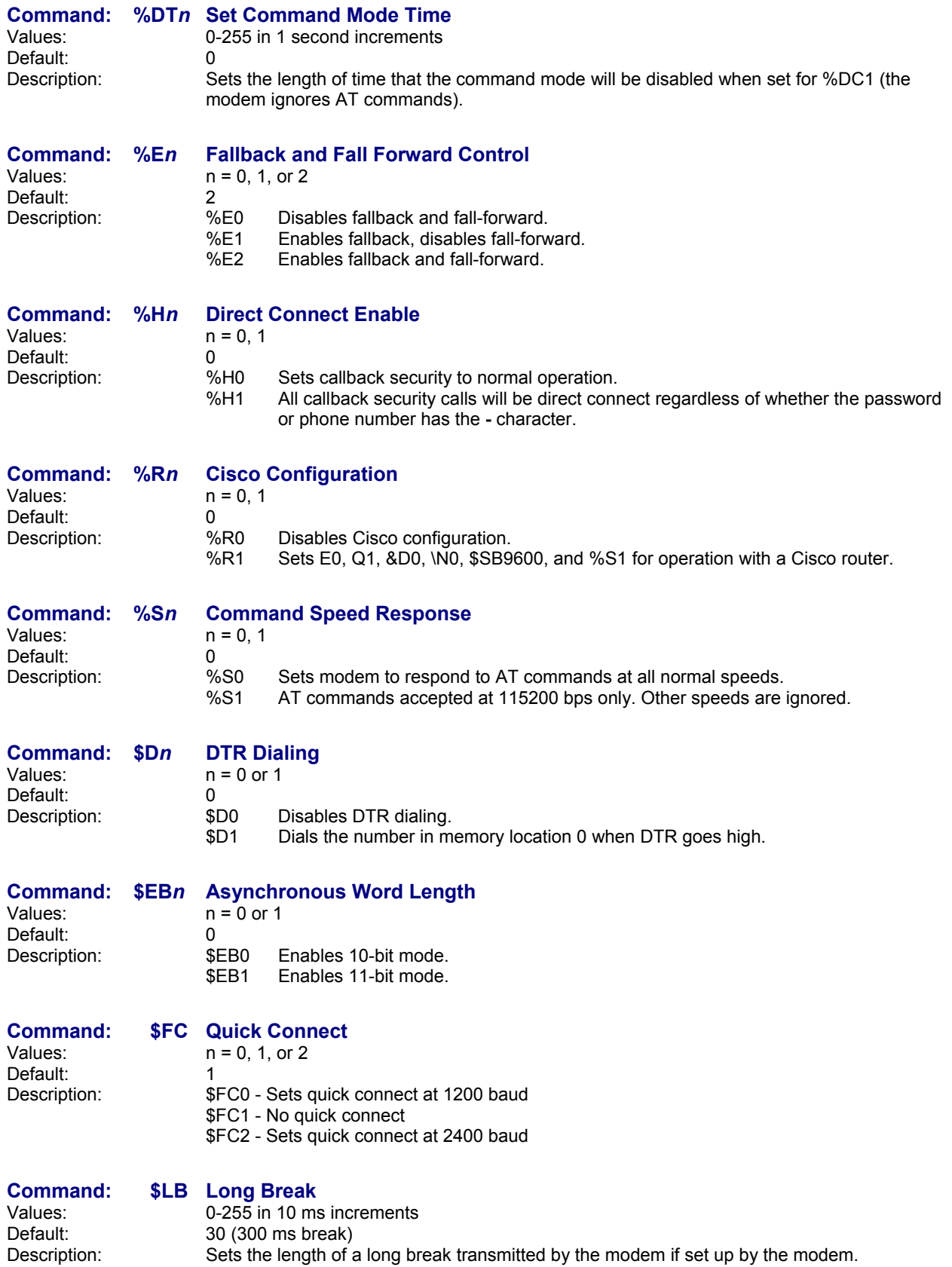

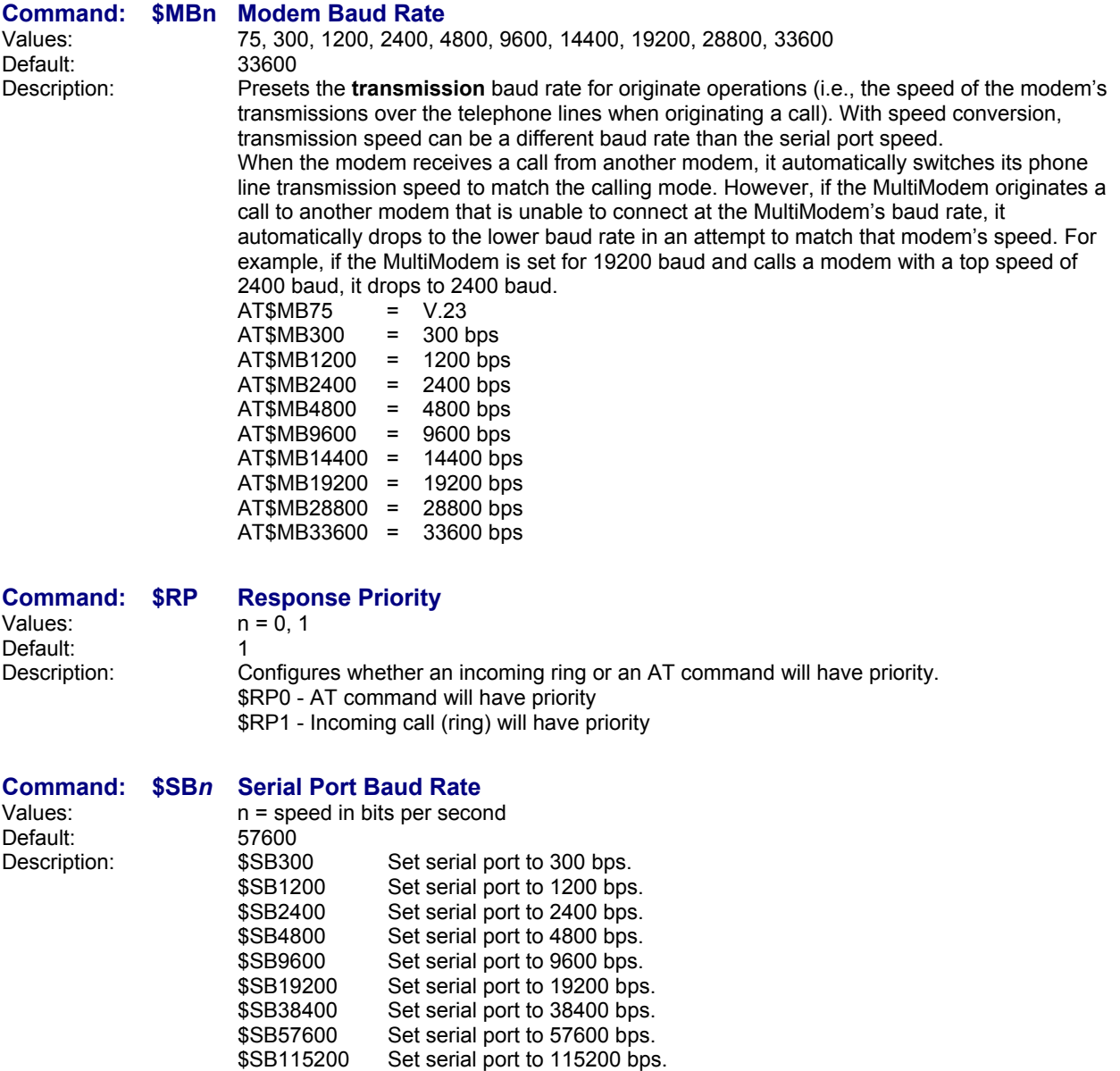

\$SB230400 Set serial port to 230400 bps. (V.92 models only)

## **V.92 Commands**

### **Command: +PCW=n Call Waiting Enable**

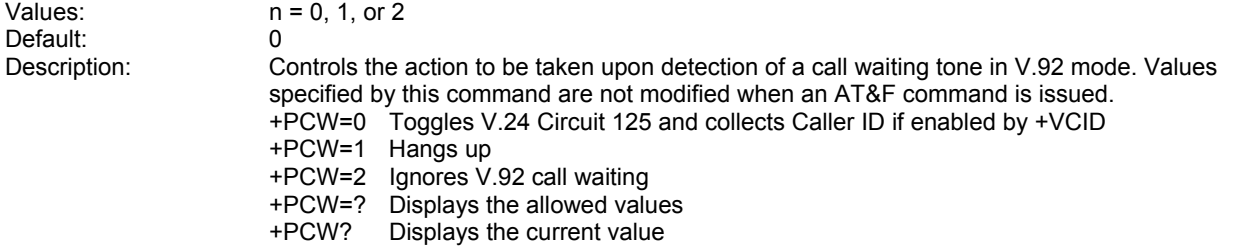

### **Command: +PIG=n PCM Upstream Enable**

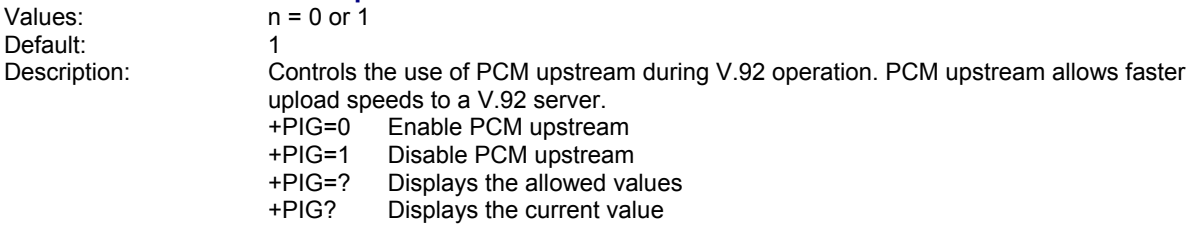

### **Command: +PMH=n Modem on Hold Enable**

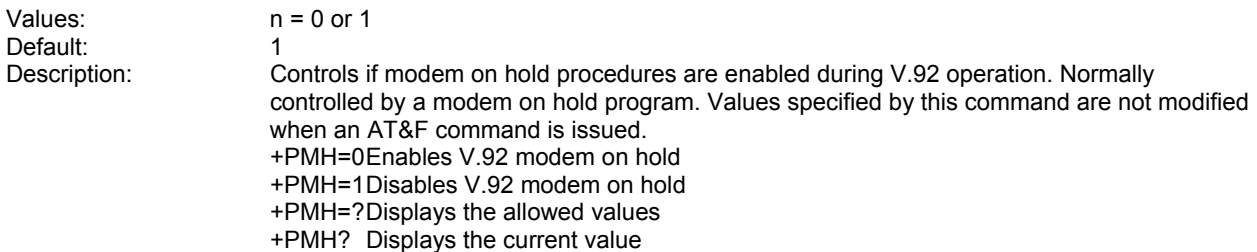

### **Command: +PMHF V.92 Modem Hook Flash**

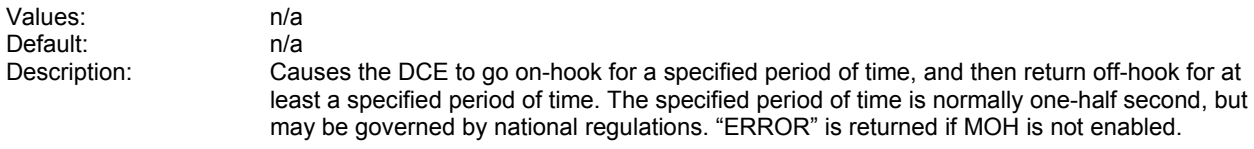

### **Command: +PMHR=***n* **Modem on Hold Initiate**

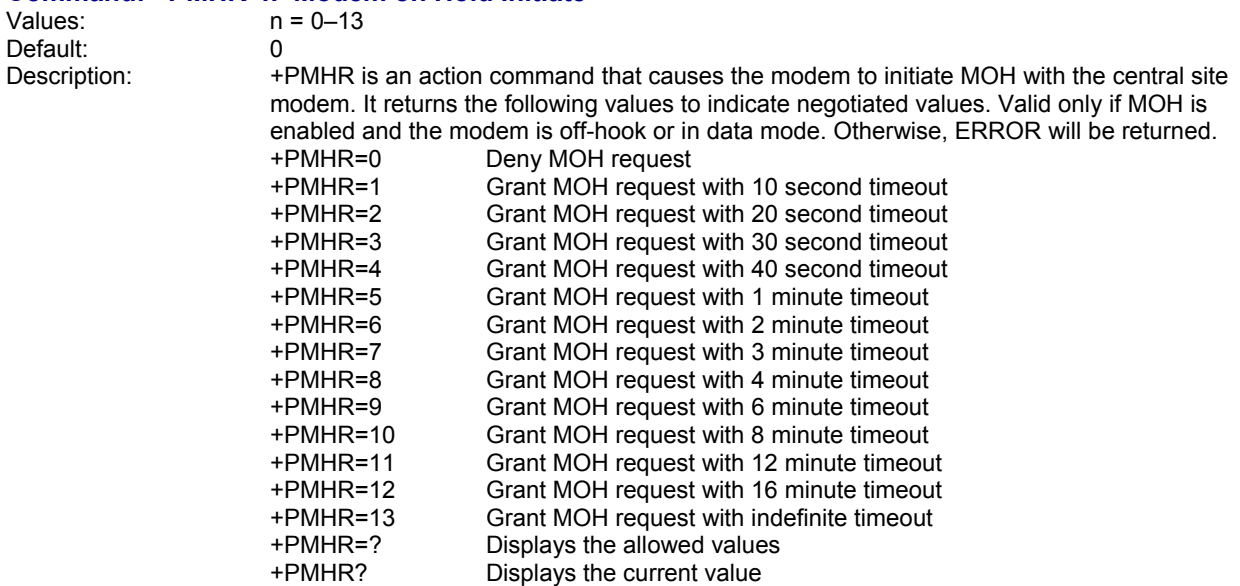

### **Command: +PMHT=n Modem on Hold Timer**

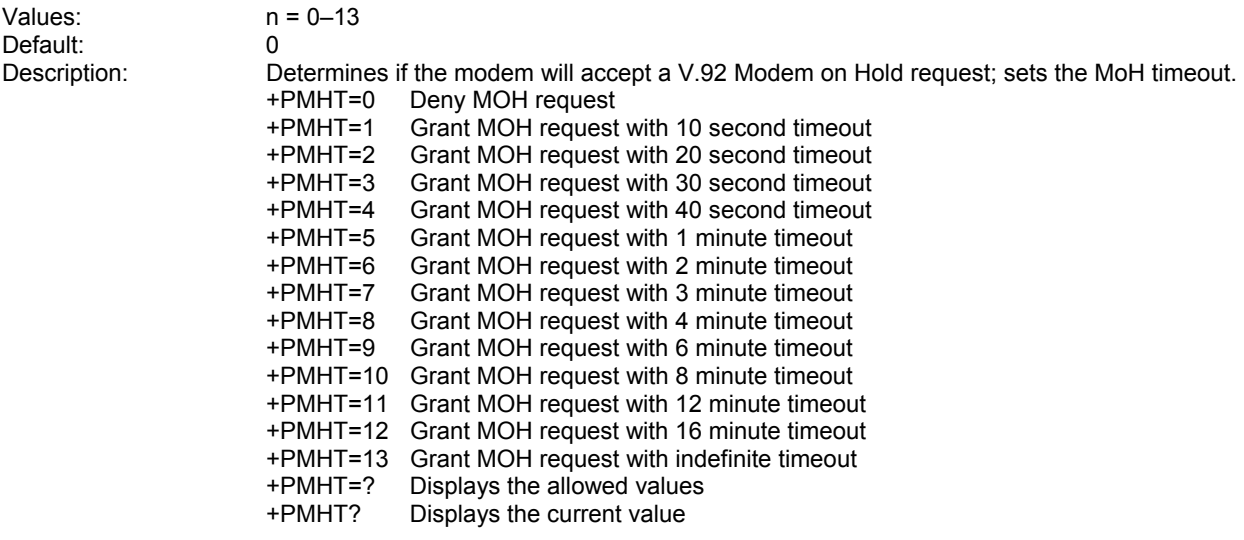

### **Command: +PQC=n Quick Connect Control**

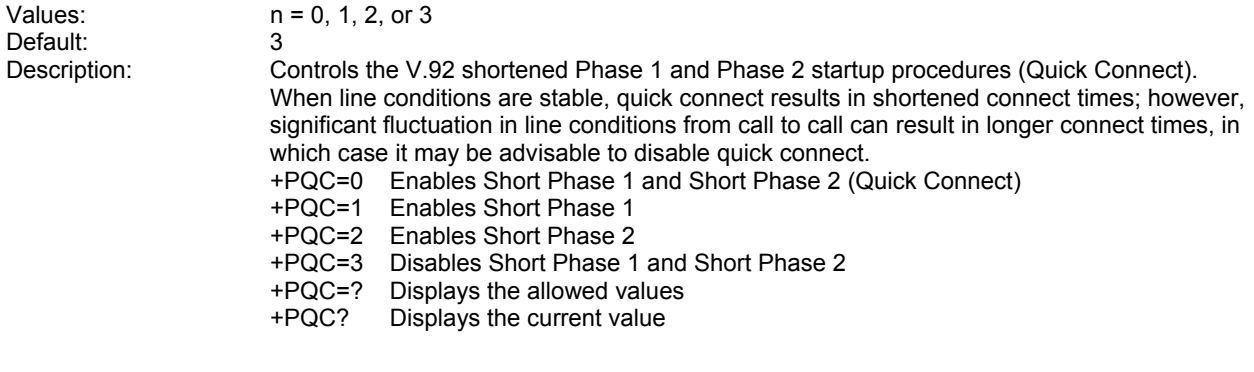

### **Command: +DCS=***x,y* **Select V.44 Data Compression**

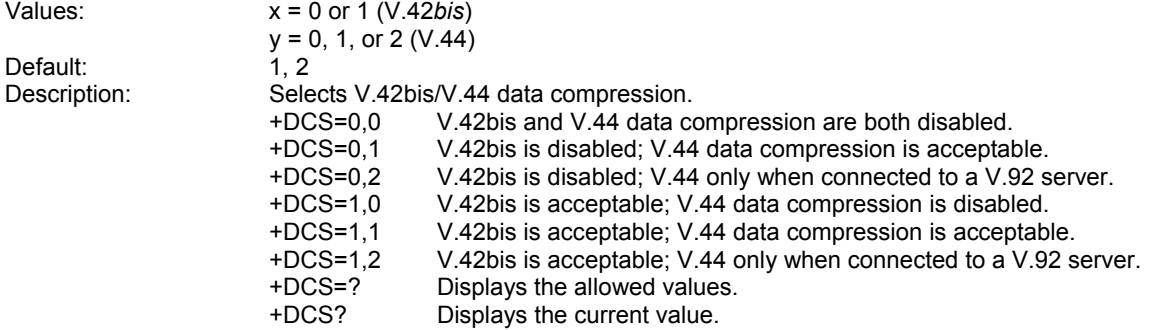

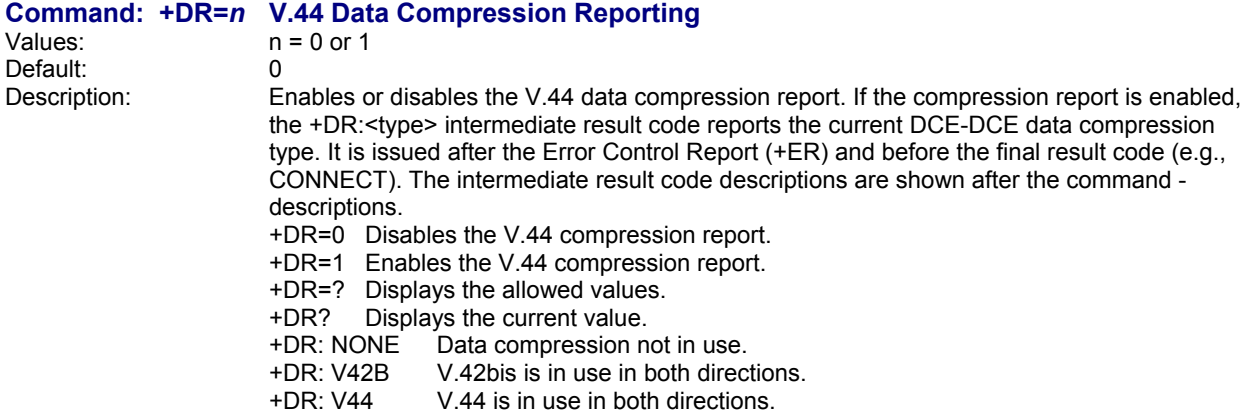

#### **Command: +DS44=***n* **V.44 Data Compression**  See description

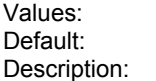

See description Controls the V.44 data compression function.

The command syntax is +DS44=[direction][,[0][,[0]

[,[max\_codewords\_tx][,[max\_codewords\_rx][,[max\_string\_tx]

[,[max\_string\_rx][,[max\_history\_tx][,[max\_history\_rx]]]]]]]]]]<CR> Subparameters that are not entered retain their current value. Commas separate optional subparameters, and must be

inserted to skip a subparameter. Example: +DS44=,,,2048,2048<CR> changes the maximum number of code words in both directions, and keeps all other settings at their current values.

 +DS44=? Reports supported options in the format (list of supported direction values), (0), (0), (list of supported max\_codewords\_tx values), (list of supported max\_codewords\_rx values), (list of supported max\_string\_tx values), (list of supported max\_string\_rx values), (list of supported max\_history\_tx values), (list of supported max\_history\_rx values). Example: +DS44: (3, 0), (0), (0), (256-2048), (256-2048), (31-255), (31-255), (512-11008), (512-11008).

+DS44? Reports current options in the following format:

direction, 0, 0, max\_codewords\_tx, max\_codewords\_rx, max\_string\_tx, max\_string\_rx, max\_history\_tx, max\_history\_rx.

Example: +DS44: 3, 0, 0, 1024, 1024, 255, 255, 5120, 4096.

### **Subparameters**

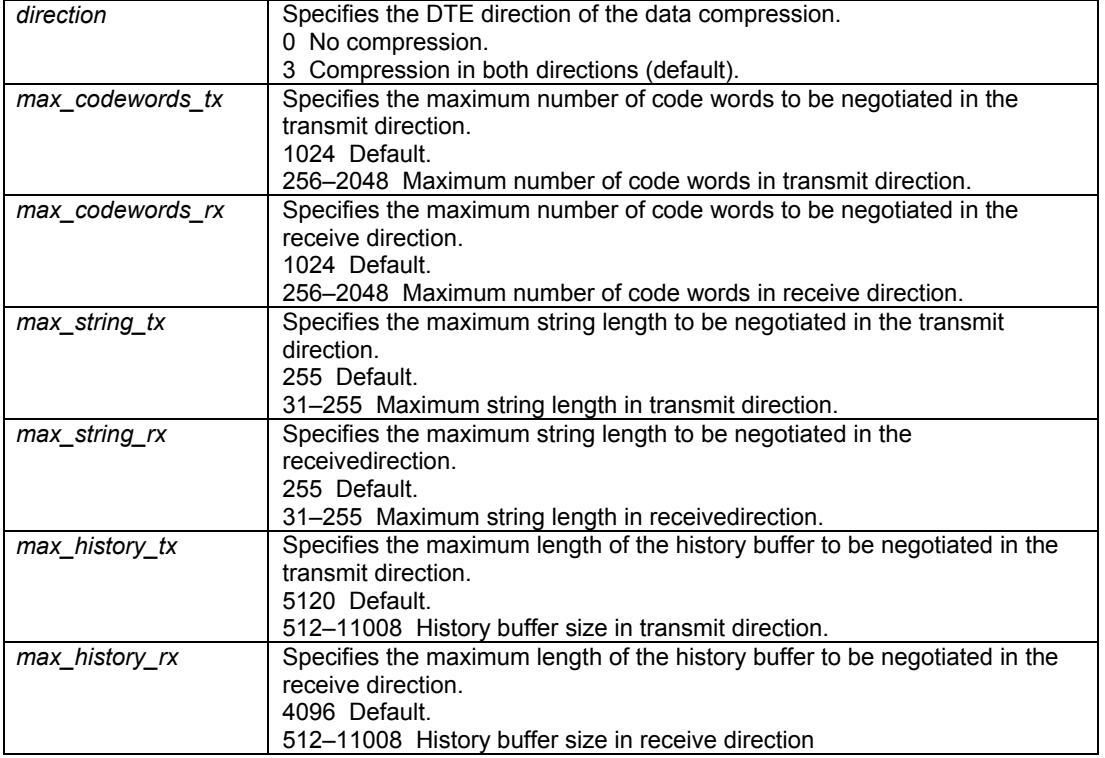

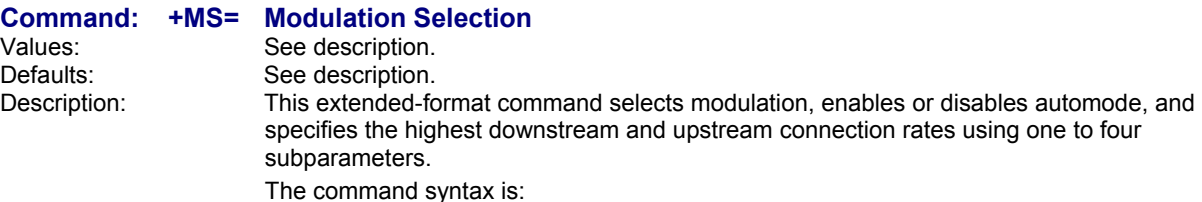

**+MS=** [*mod*][**,**[*automode*][**,**[**0**][**,**[*max\_rate*][**,**[**0**][**,**[*max\_rx\_rate*]]]]]]<CR> Subparameters that are not entered retain their current value. Commas separate optional subparameters, and must be inserted to skip a subparameter. Example: **+MS=,0<CR>** disables automode and keeps all other settings at their current values.

- **+MS=?** Reports supported options in the format (list of supported *mod* values),(list of supported *automode* values),(0),(list of supported *max\_rate* values),(0),(list of supported *max\_rx\_rate* values). Example: *+MS: (BELL103, V21, BELL212A, V22, V22B, V23C, V32, V32B, V34, V90, V92), (0, 1), (0), (0-33600), (0), (0-56000)*
- **+MS?** Reports current options in the format *mod, automode, 0, max\_rate, 0, max\_rx\_rate.*  Example: *+MS: V92, 1, 0, 31200, 0, 56000.*

### **Subparameters**

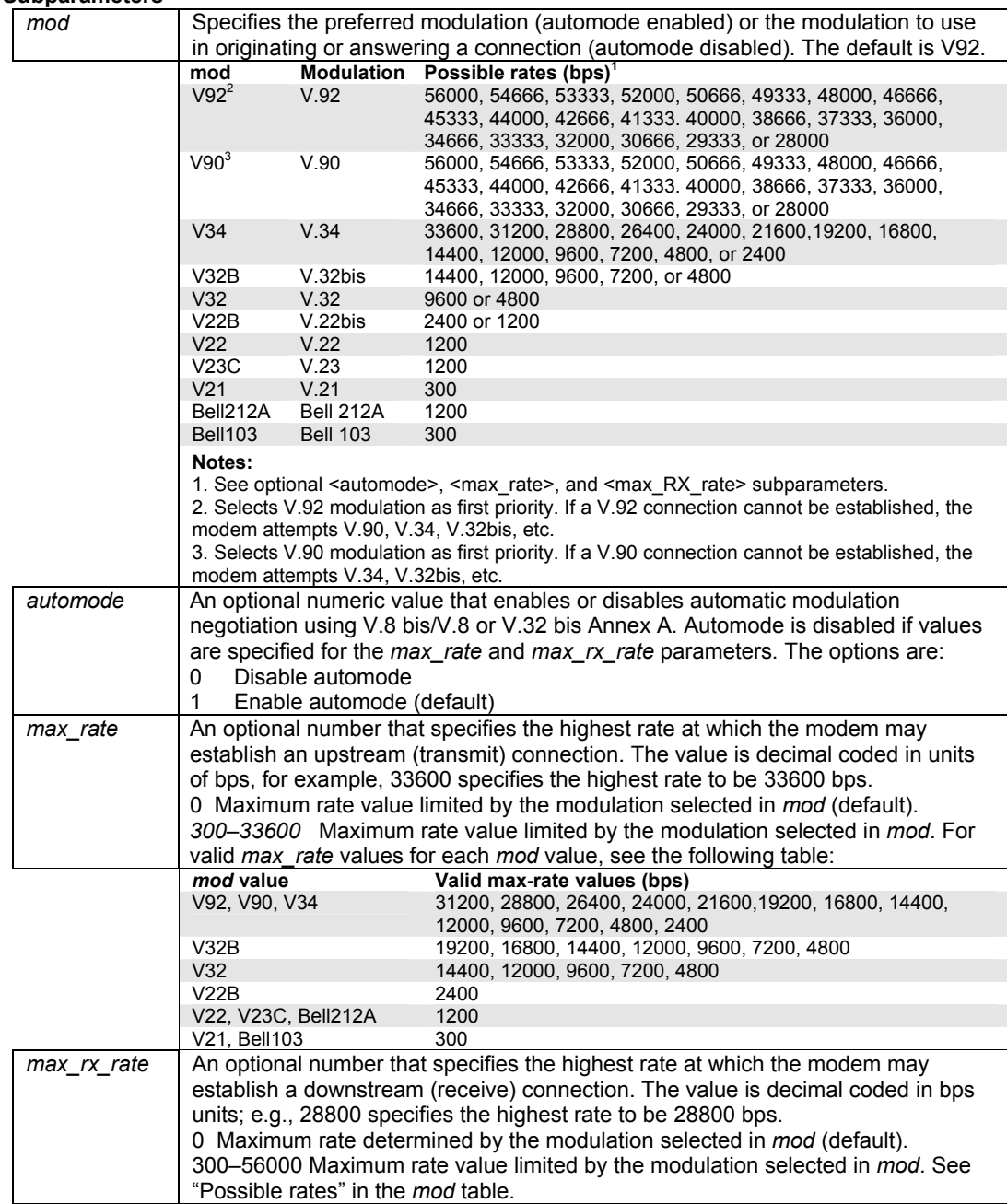

## **Caller ID Commands**

### **Command: +VCID=n Caller ID Selection**

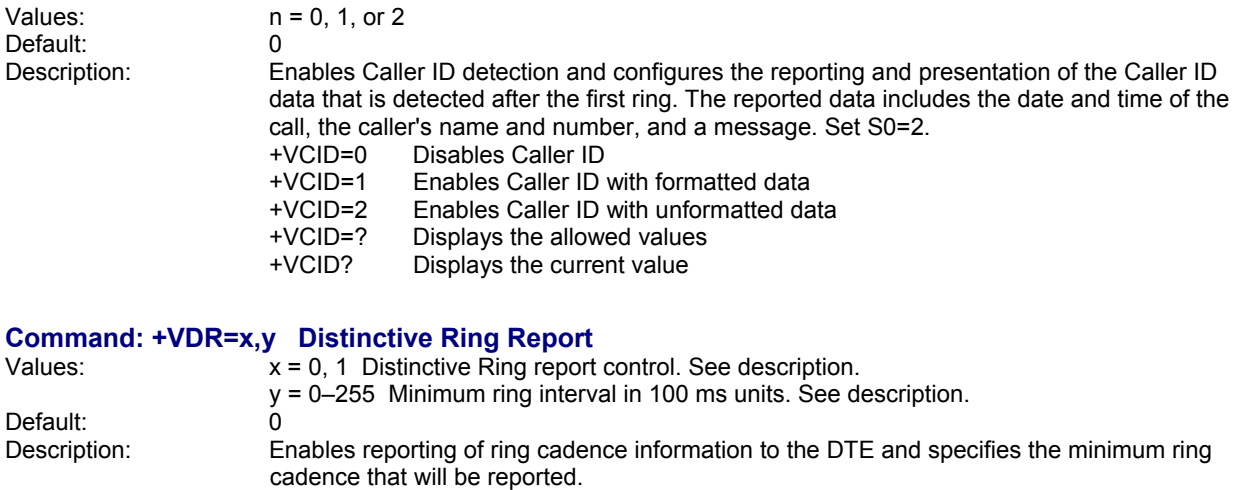

The report format is one line per silence period and one line per ring period. The length of the silence period is in the form *DROF=number in units of 100 ms<CR><LF>*, and the length of the ring is in the form *DRON=number in units of 100 ms<CR> <LF>.*

The modem may produce a Ring event code after the DRON message if enabled by the *y* parameter. The *y* parameter must be set to a value equal to or smaller than the expected ring cadence in order to pass the report to the DTE.

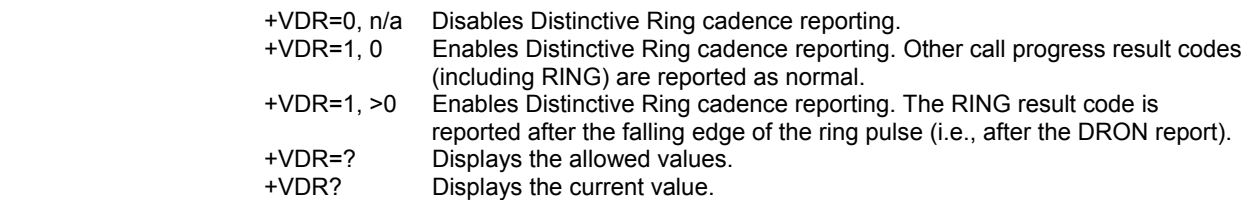

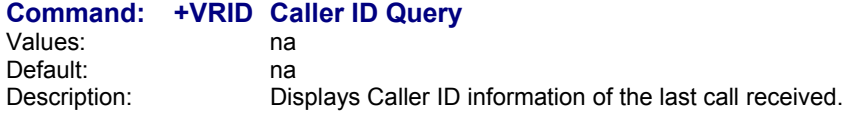

## **Callback Security Commands**

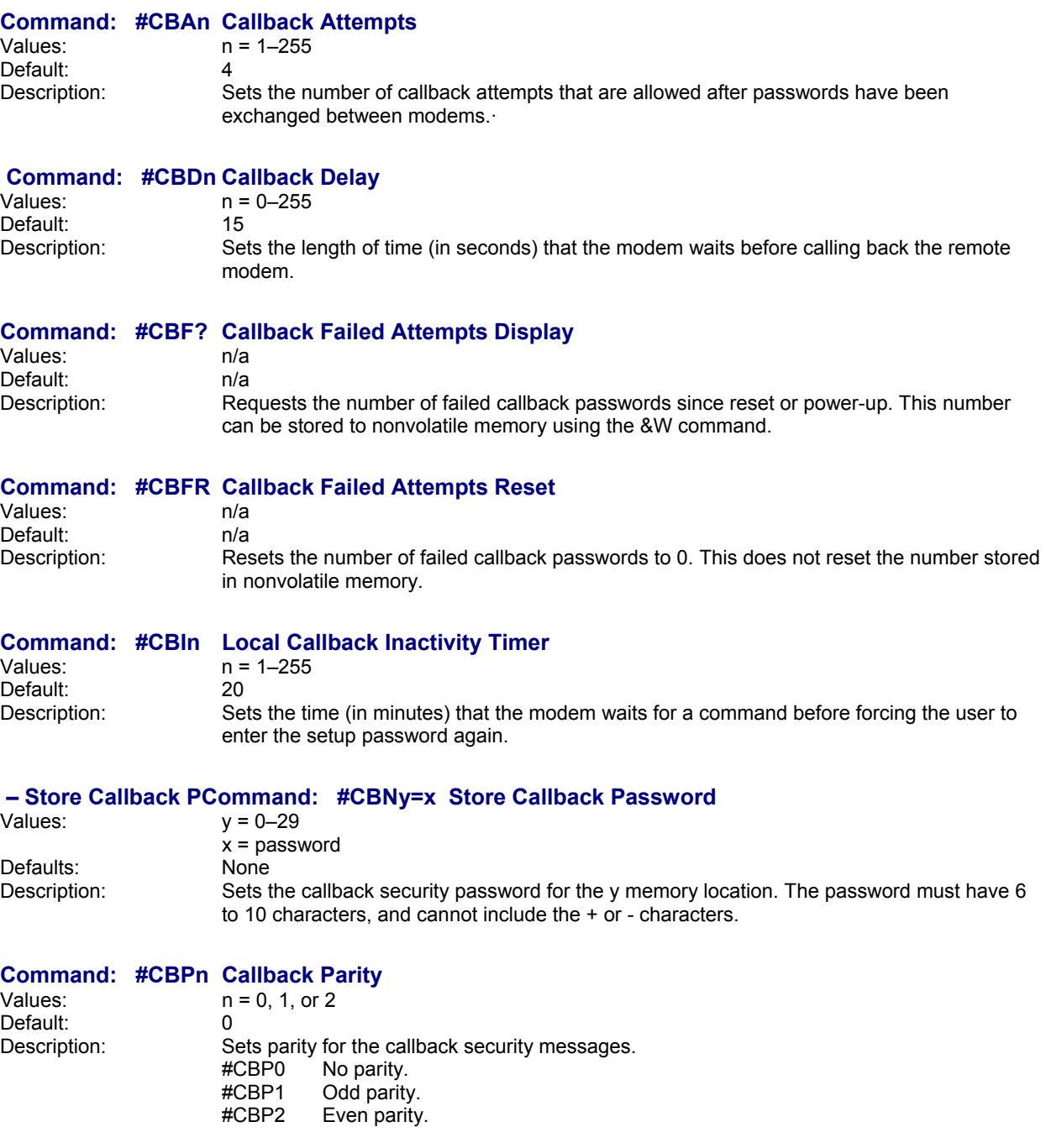

## **Command: #CBRy Callback Security Reset**<br>Values:  $y = 0-29$

 $y = 0-29$ <br>None Default:<br>Description: Clears the password and phone number in the y memory location.

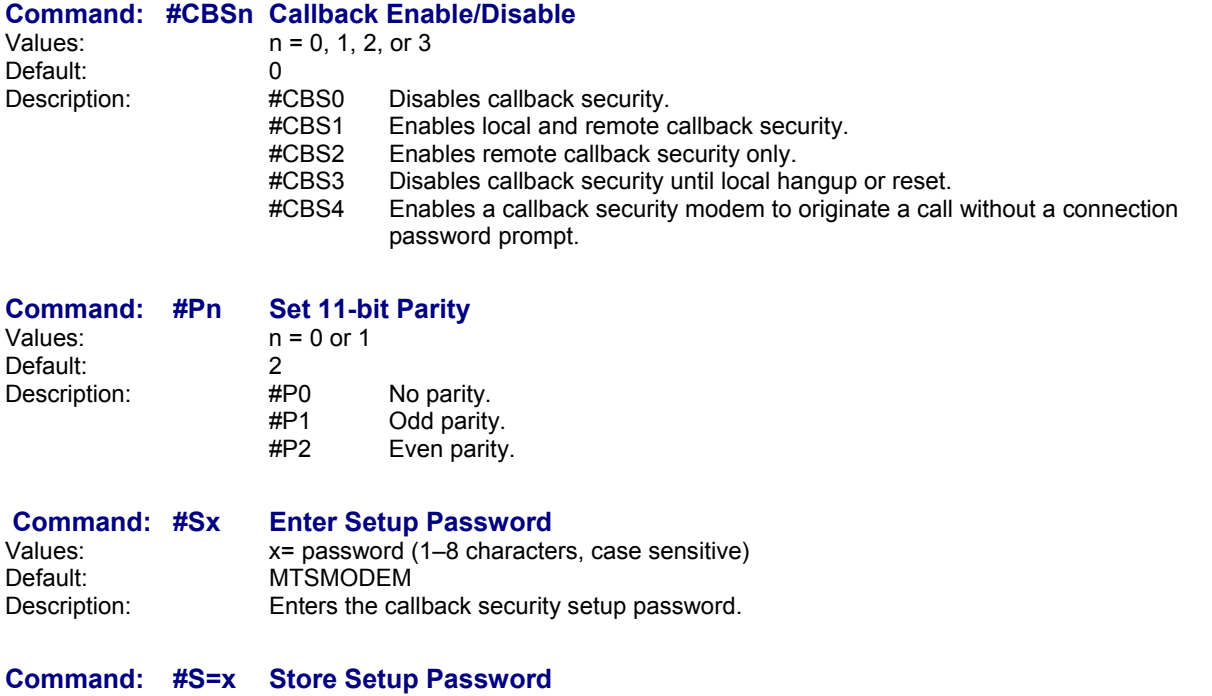

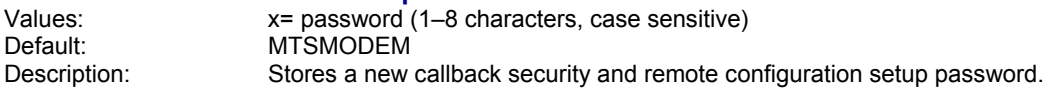

## **Escape Sequence Commands**

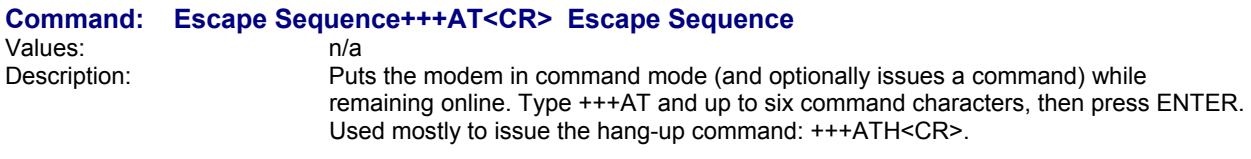

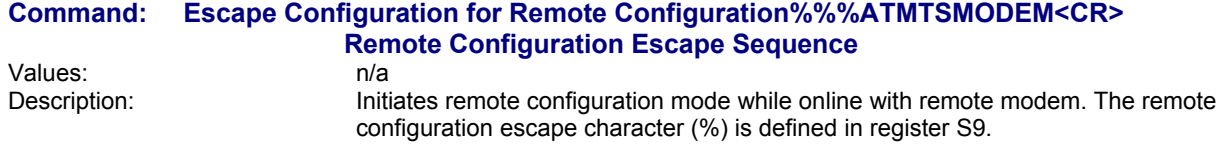

## **DID Commands**

The DID modem uses **\*D** commands to configure the modem's DID features. The modem must be configured for the proper protocol, digit format, digit time out, digit report format, and number of digits. This configuration is determined by the company from which the DID line is ordered and the setup used by the phone company. The DID configuration parameter settings of the modem can be viewed as part of the report of the **AT&V** command and can be stored with **AT&X0** command.

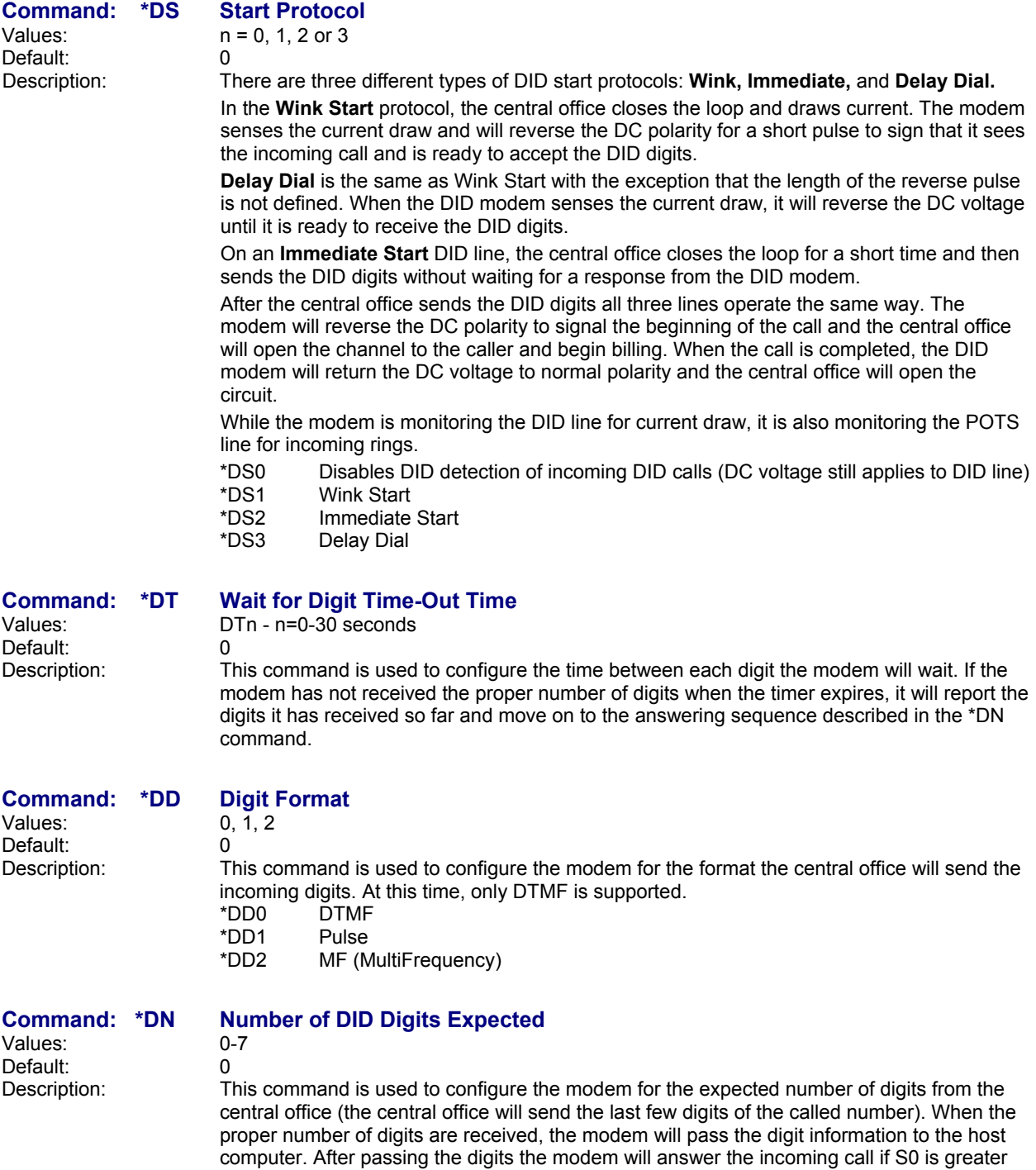

than 0. Otherwise the modem will wait for the host computer to issue an ATA command.

Default: 0<br>Description: 0<br>Tl

## **Command: \*DW Busy-Out Timer at End of Call**

 $0 - 255$ 

This command defines the amount of time to busy out the modem upon disconnecting from a DID call. The delay is ended when the timer runs out or a \*DS command is received.<br>\*DW0 This command *disables* the delay. It ends the delay, but it also places the D

This command *disables* the delay. It ends the delay, but it also places the DID line a busy-out state.

\*DW255 This command will extend the delay indefinitely.

### **About the Busy-Out Features and Functions**

A Direct Inward Dial (DID) line can be put in a "Busy Out" state by reversing the battery polarity the modem supplies to the line. This will cause a caller to receiver either a busy signal in a single line system or roll over to the next line in a trunk system. The line is busied out in the following cases.

- Modem is set to the factory default DID start format \*DS0
- Modem receives an incoming ring on the POTS line
- Modem is given the dial command ATD<br>- Modem is set with the \*DW command to
- Modem is set with the \*DW command to busy-out delay after finishing a call

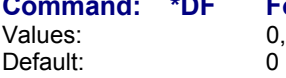

### **Command: \*DF Format for Reporting Incoming DID Number**

 $0, 1, 2$ 

Description: This command allows for three different reporting formats of the incoming number information. This information is output when either the proper number of digits have been received or the time out timer has expired and before the modem answers the call. When set to \*DFI, the modem will output one line for every digit received. For the other formats, the modem will only output one line per call.

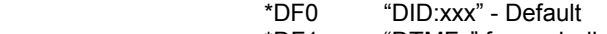

 \*DF1 "DTMFx" for each digit \*DF2 "RINGxxx"

# **Chapter 2 - S-Registers**

Certain modem values, or parameters, are stored in memory locations called *S-Registers*. Use the **S** command to read or to alter the contents of S-Registers (see previous section).

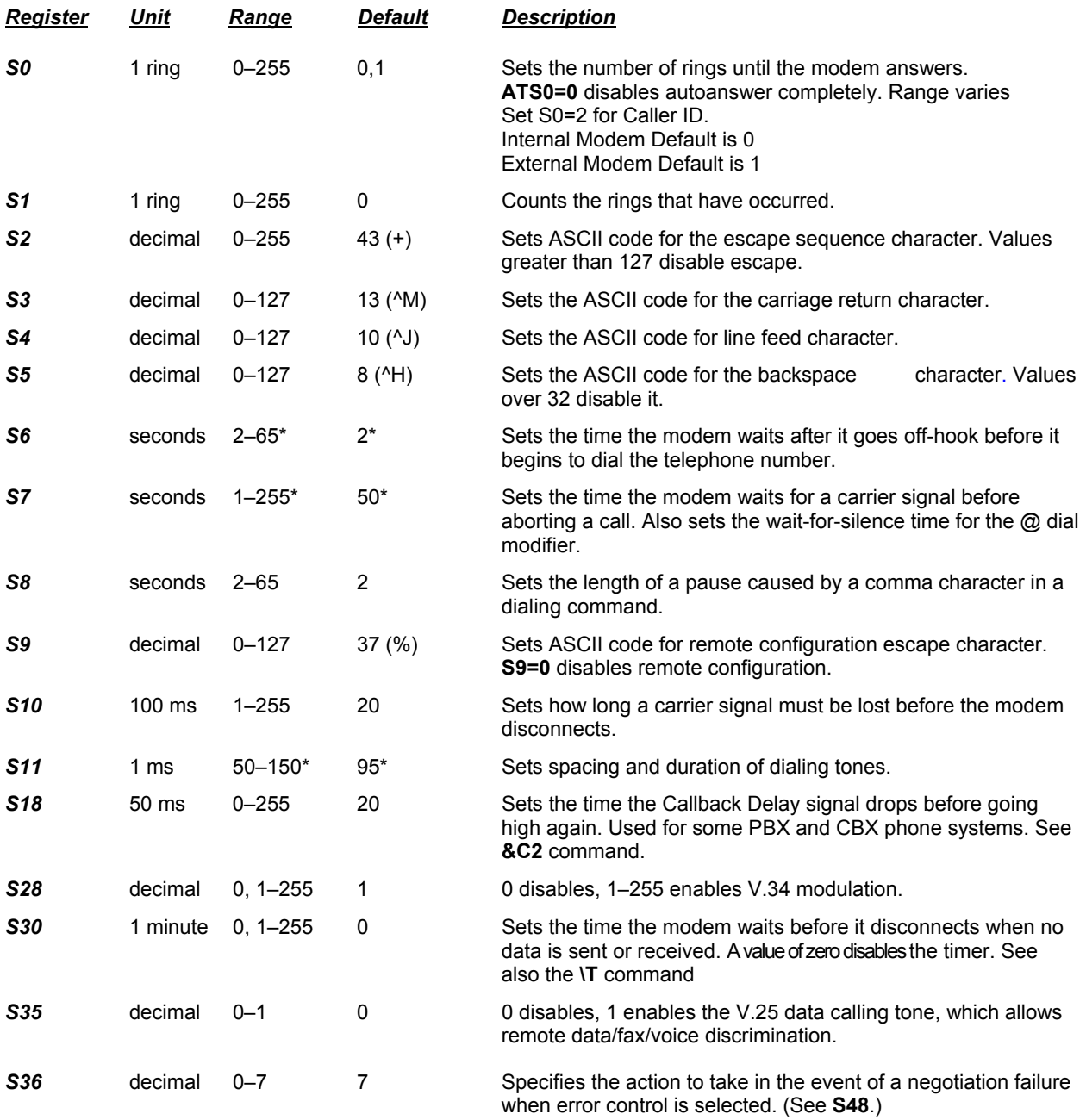

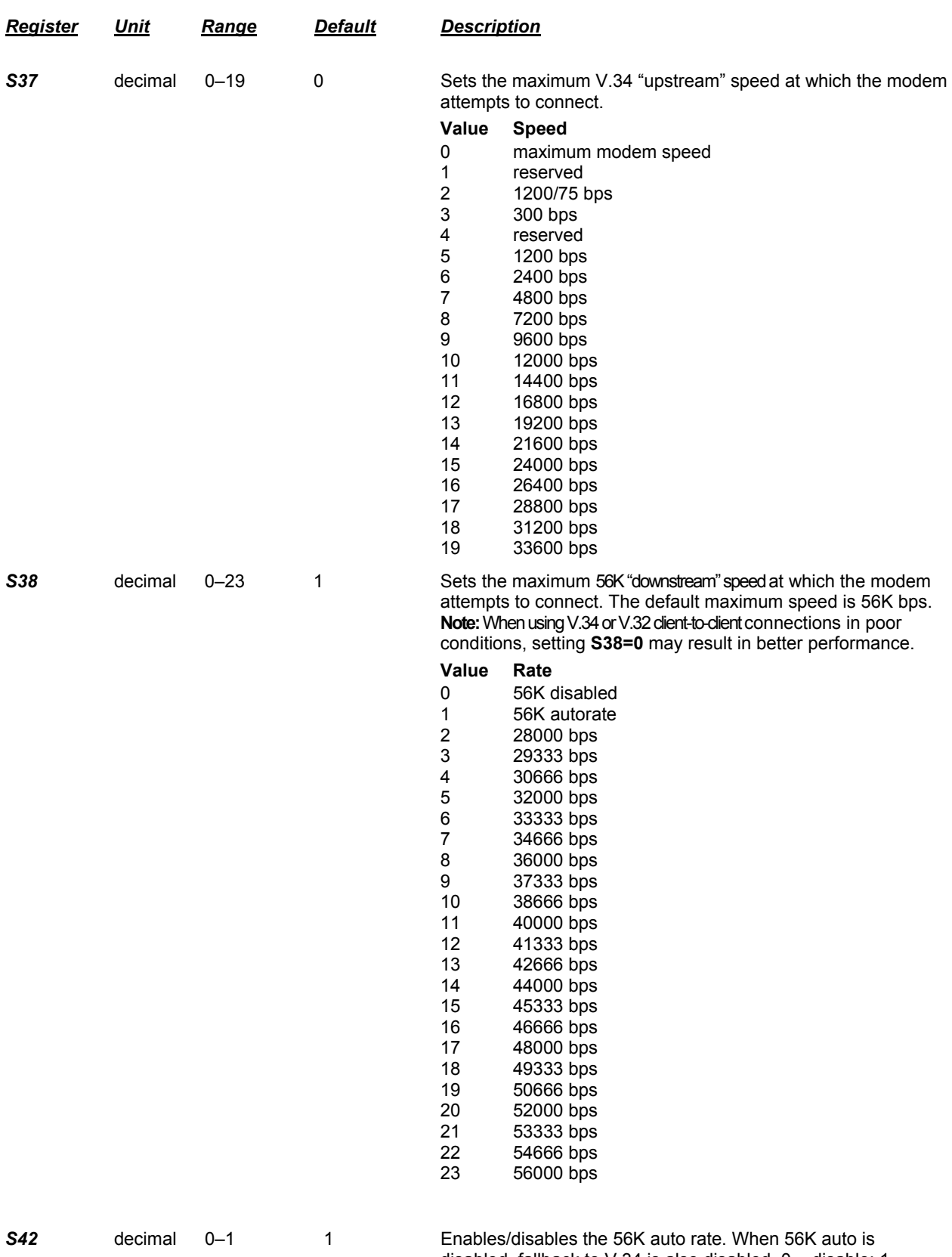

disabled, fallback to V.34 is also disabled.  $0 =$  disable;  $1 =$ enable.

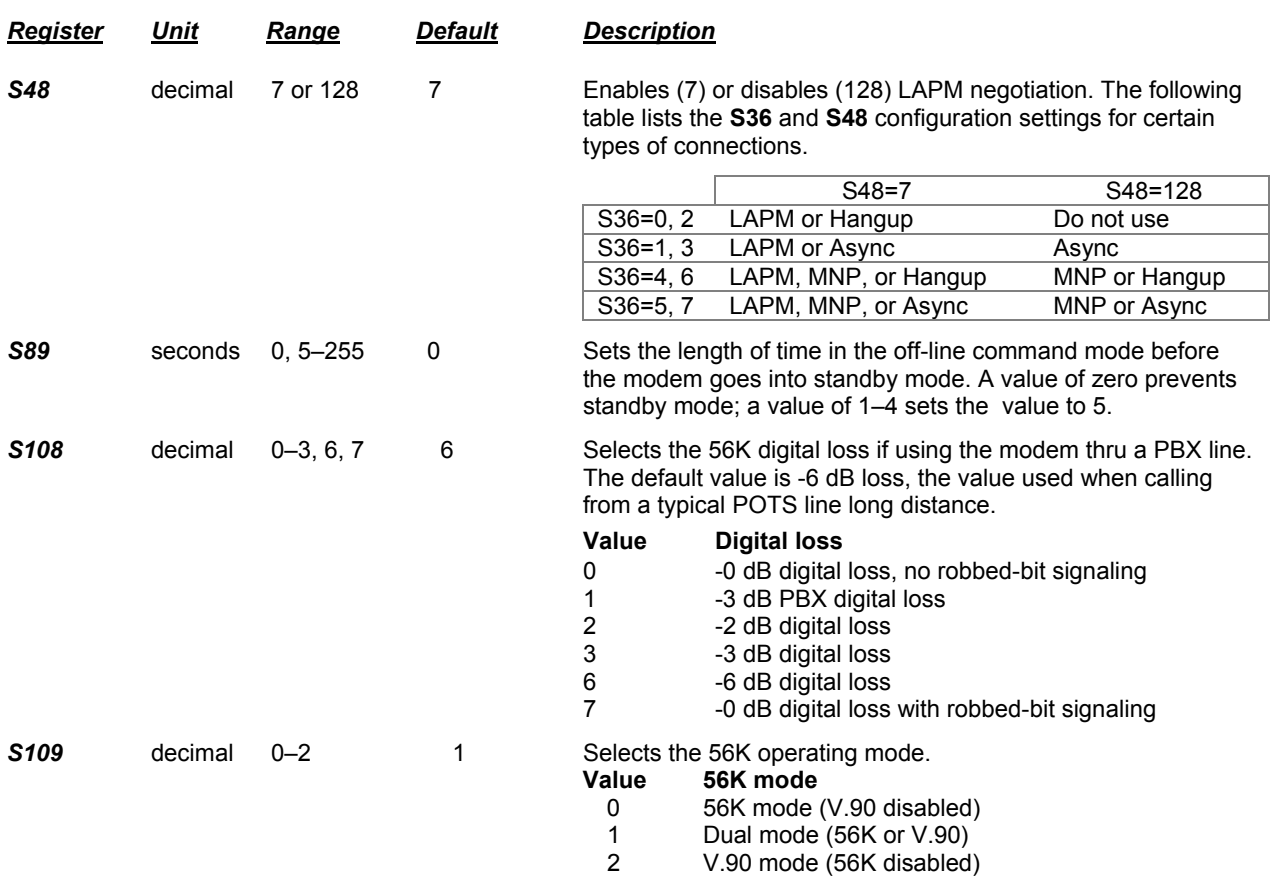

# **Chapter 3 - Result Codes**

In command mode your modem can send responses called *result codes* to your computer. Result codes are used by communications programs and are displayed on your monitor.

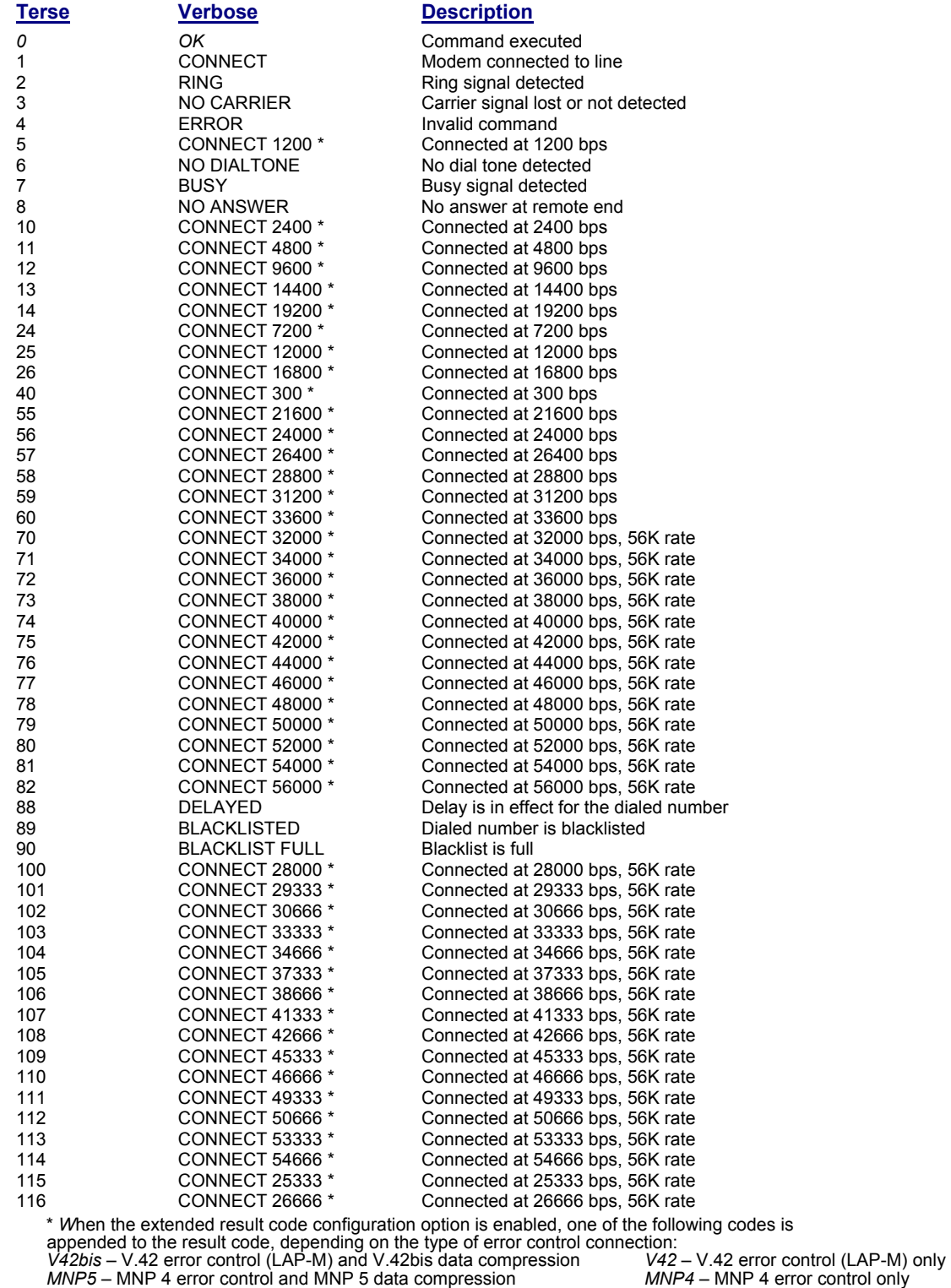

*NoEC* – No error control protocol

# **Index**

## **1**

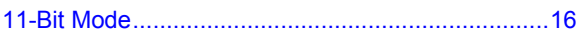

## **A**

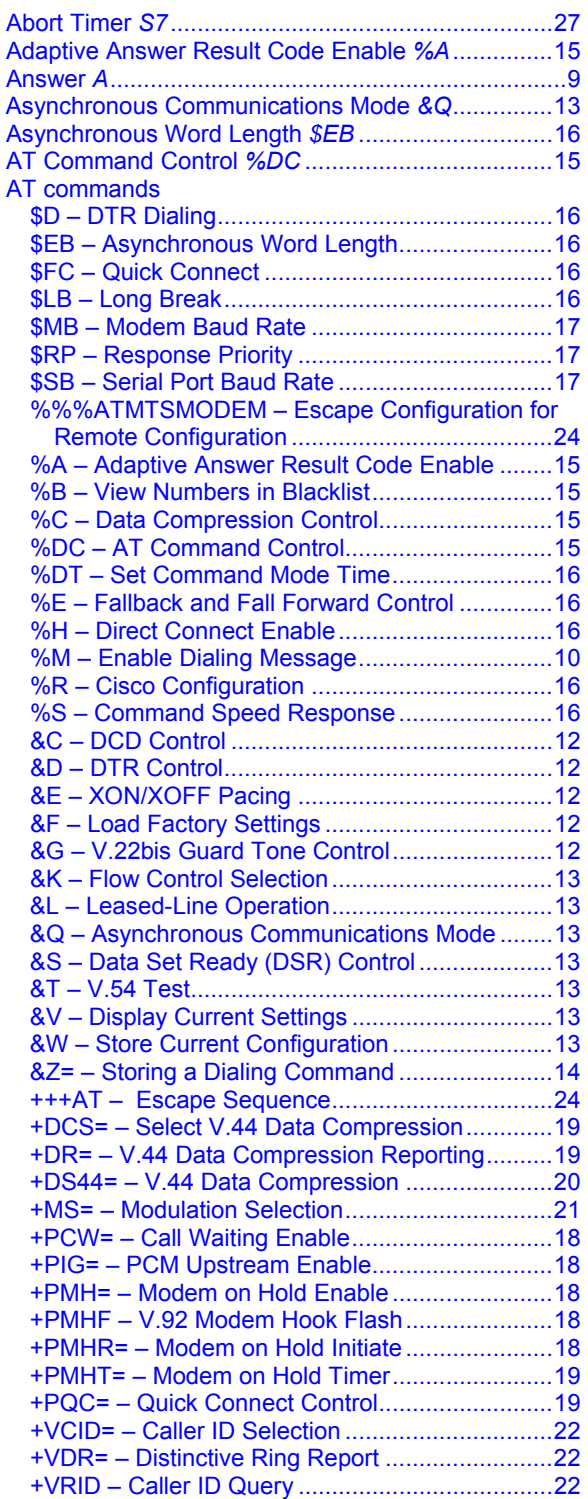

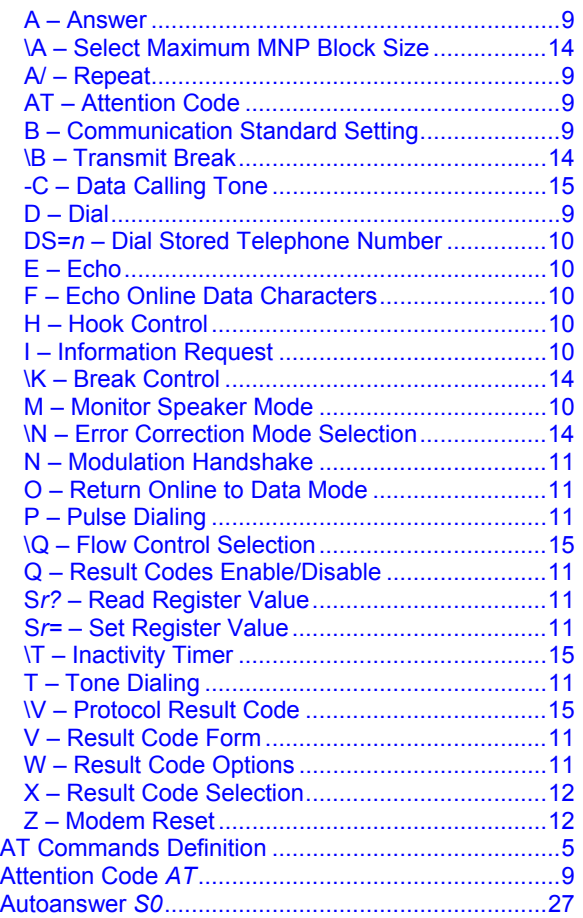

### **B**

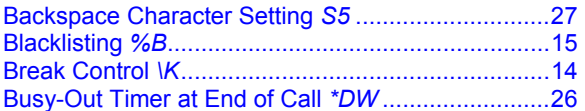

### **C**

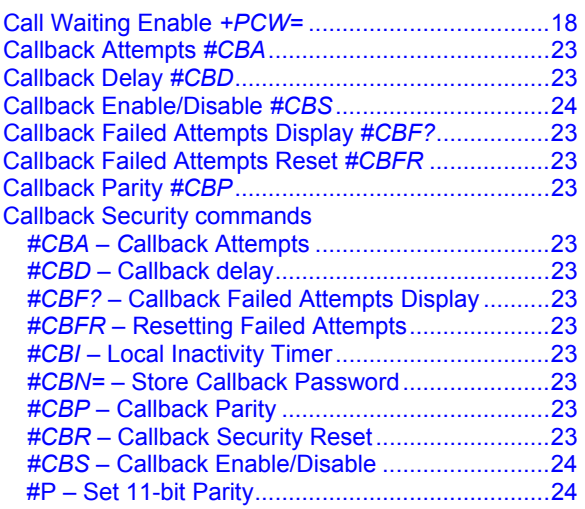

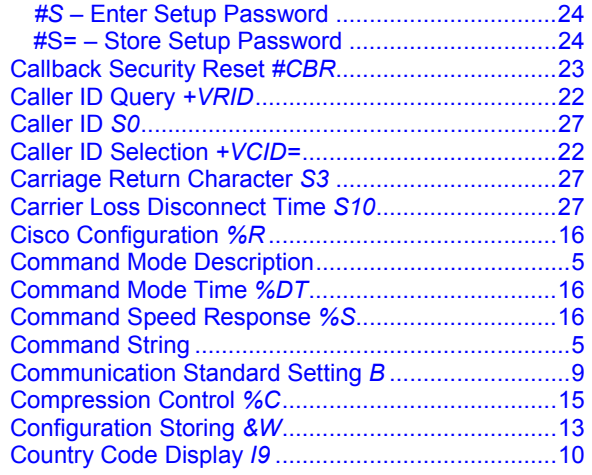

## **D**

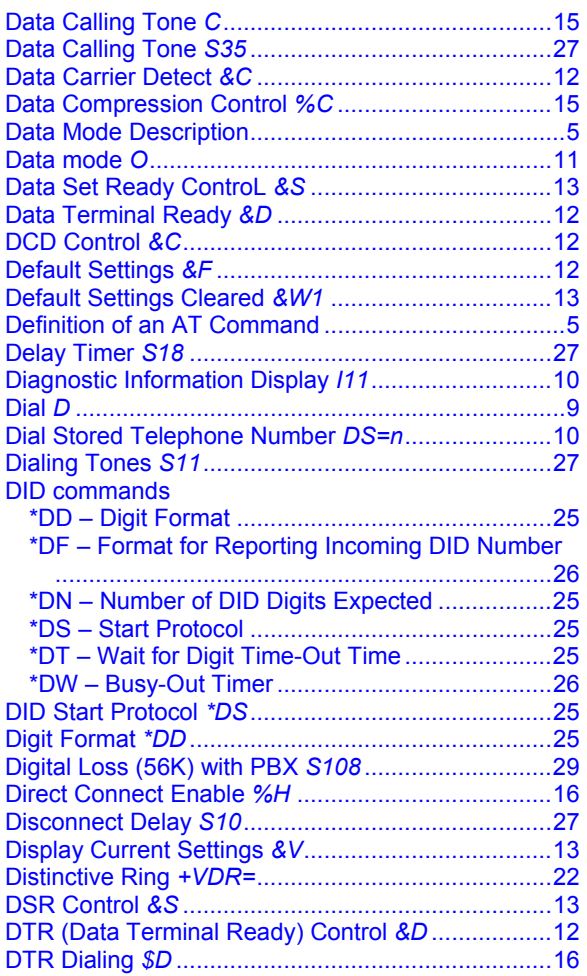

## **E**

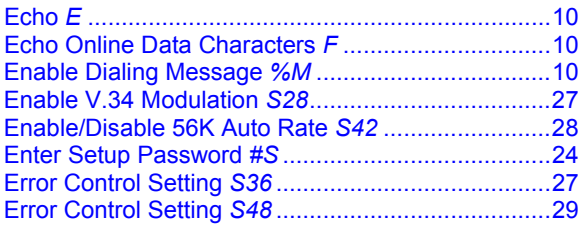

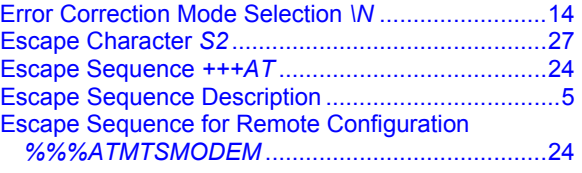

### **F**

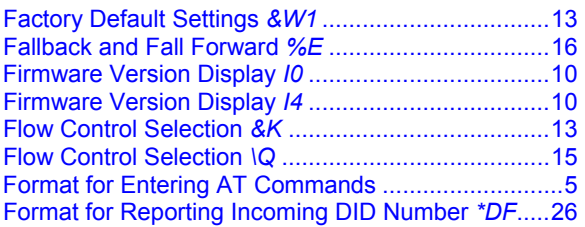

## **G**

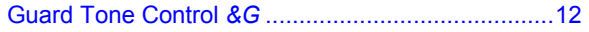

## **H**

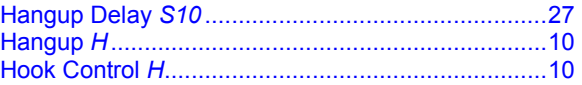

## **I**

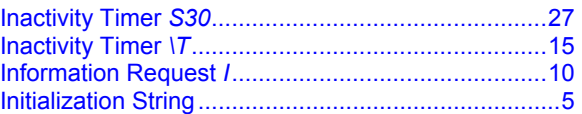

## **L**

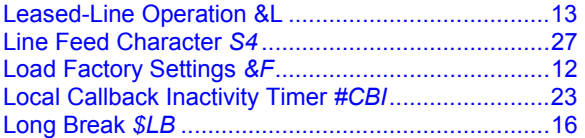

## **M**

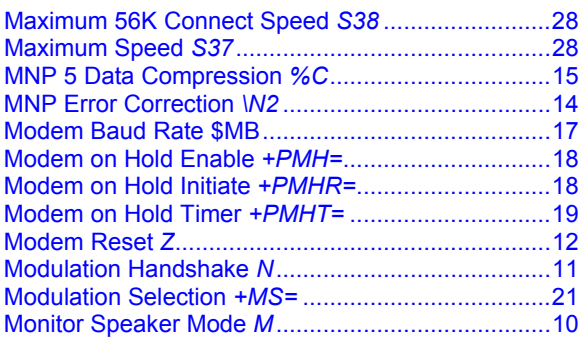

## **N**

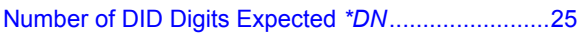

## **O**

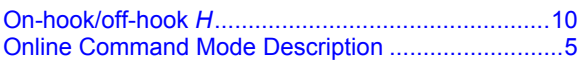

### **P**

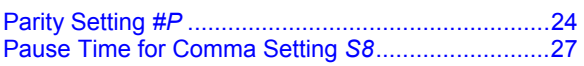

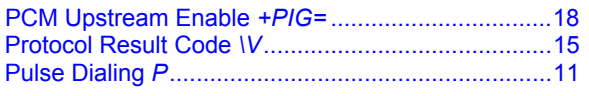

## $\boldsymbol{Q}$

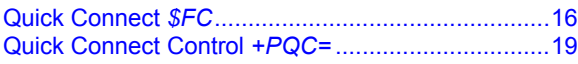

## $\boldsymbol{R}$

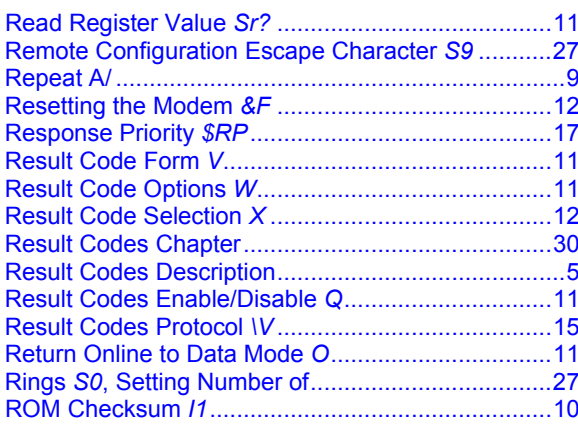

## $\boldsymbol{S}$

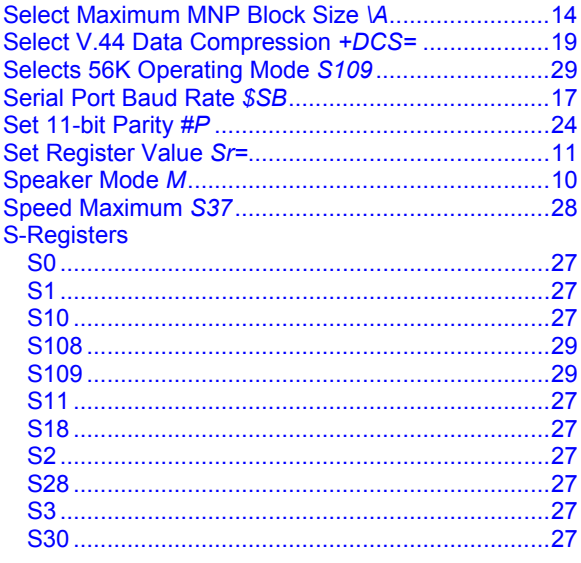

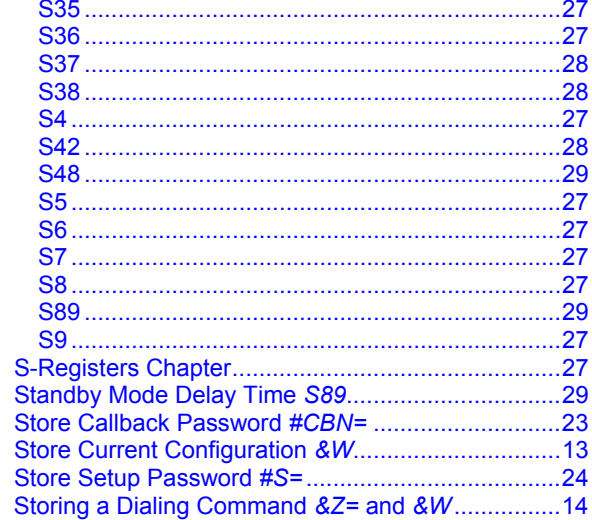

## $\boldsymbol{T}$

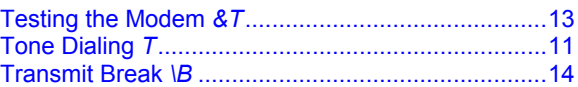

### $\boldsymbol{V}$

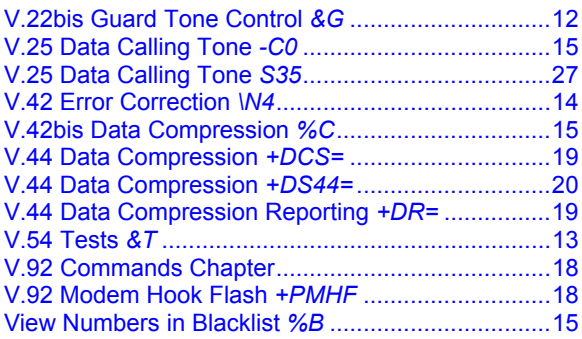

### $\boldsymbol{W}$

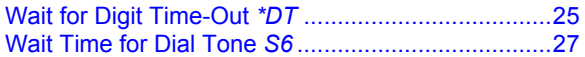

## $\boldsymbol{X}$

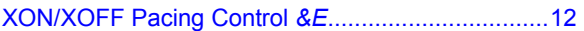